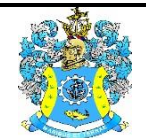

Федеральное агентство по рыболовству Федеральное государственное бюджетное образовательное учреждение высшего образования «Калининградский государственный технический университет» (ФГБОУ ВО «КГТУ»)

> УТВЕРЖДАЮ Начальник УРОПСП

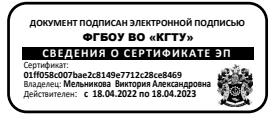

Фонд оценочных средств (приложение к рабочей программе модуля)

# **«ИНФОРМАТИКА»**

основной профессиональной образовательной программы специалитета

по специальности

**10.05.03 ИНФОРМАЦИОННАЯ БЕЗОПАСНОСТЬ АВТОМАТИЗИРОВАННЫХ СИСТЕМ**

Специализация **«БЕЗОПАСНОСТЬ ОТКРЫТЫХ ИНФОРМАЦИОННЫХ СИСТЕМ»**

ИНСТИТУТ Цифровых технологий РАЗРАБОТЧИК Кафедра прикладной математики и информационных технологий

## **1. РЕЗУЛЬТАТЫ ОСВОЕНИЯ ДИСЦИПЛИНЫ**

Таблица 1 – Планируемые результаты обучения по дисциплине, соотнесенные с установленными индикаторами достижения компетенций

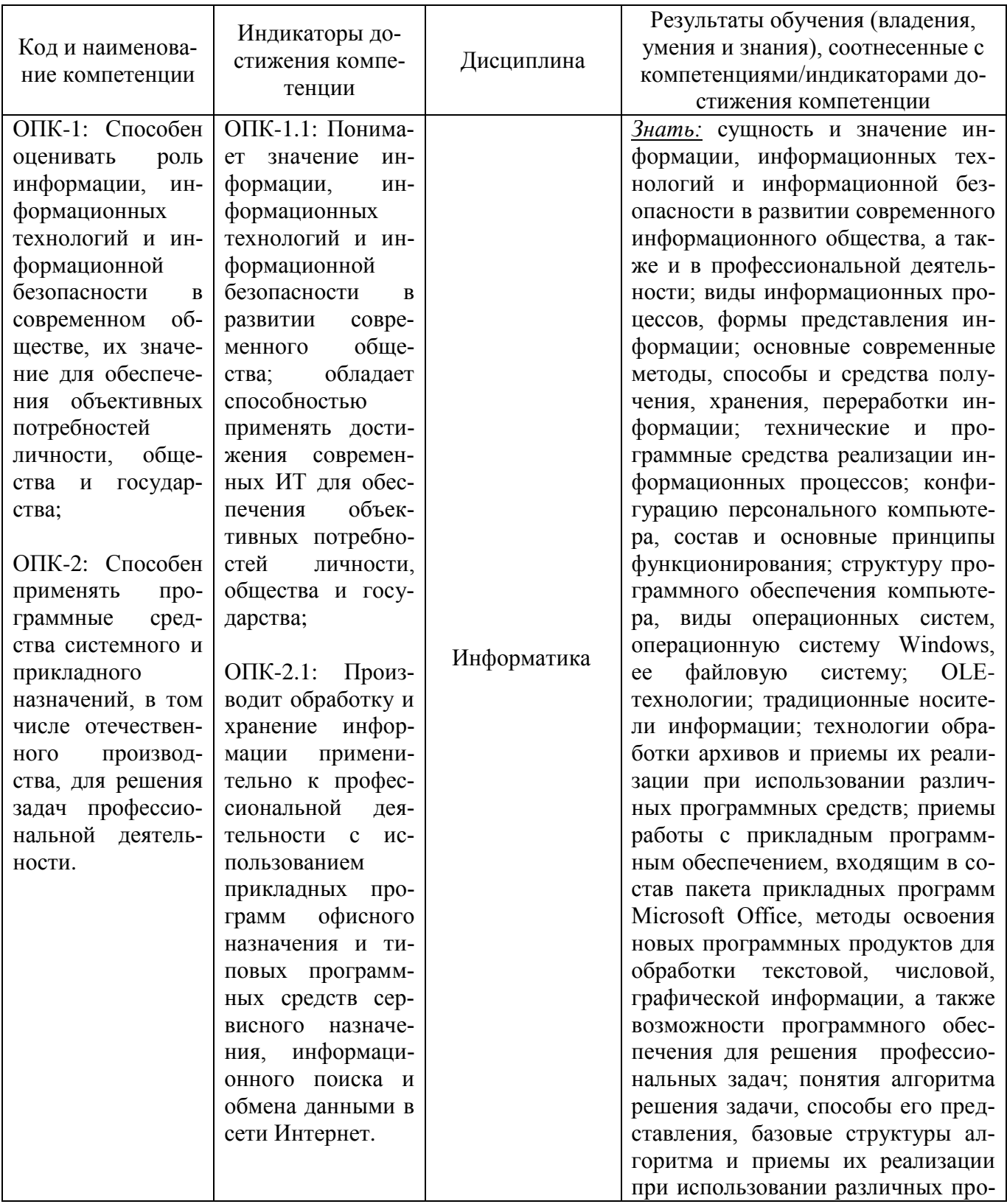

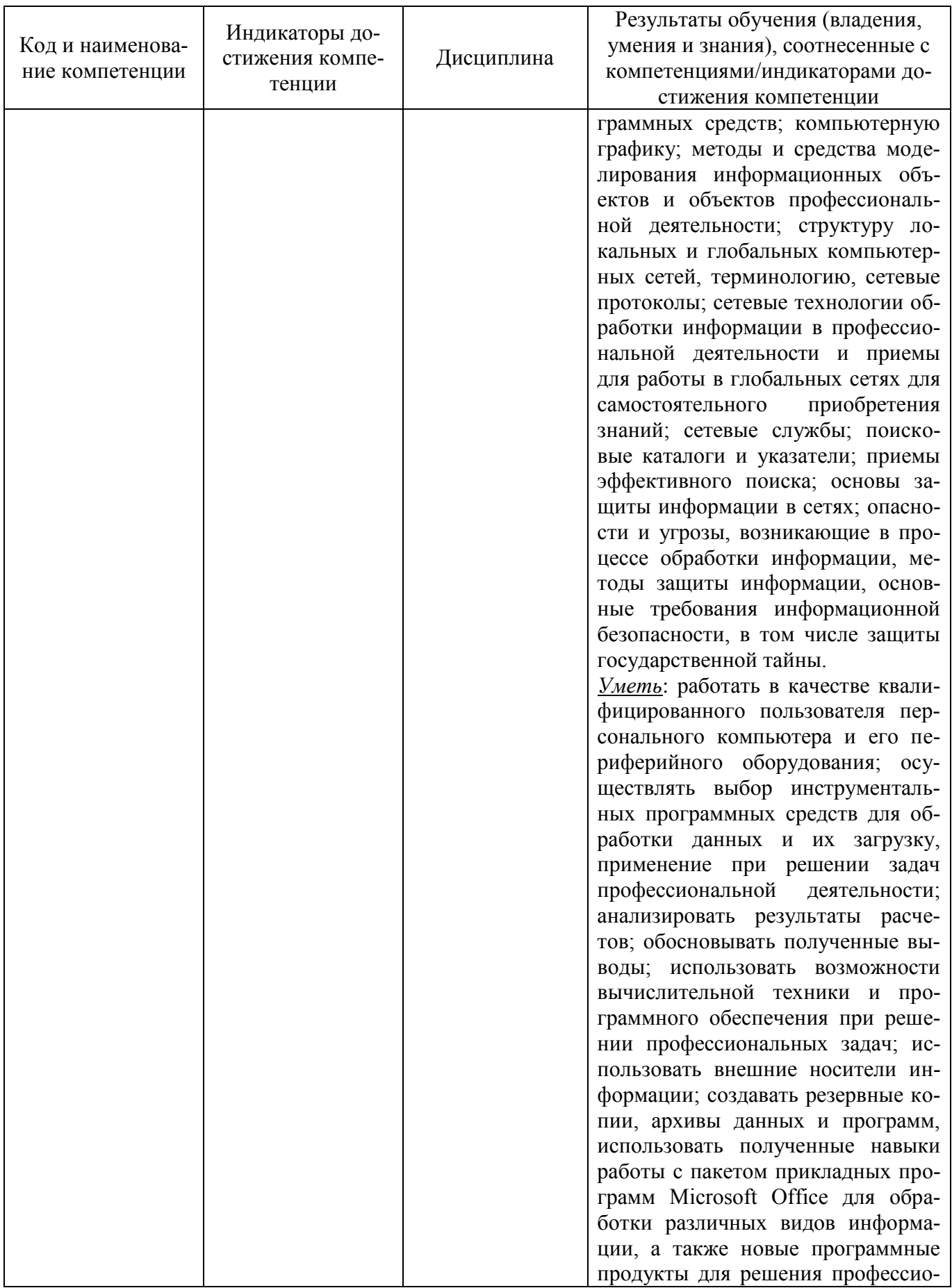

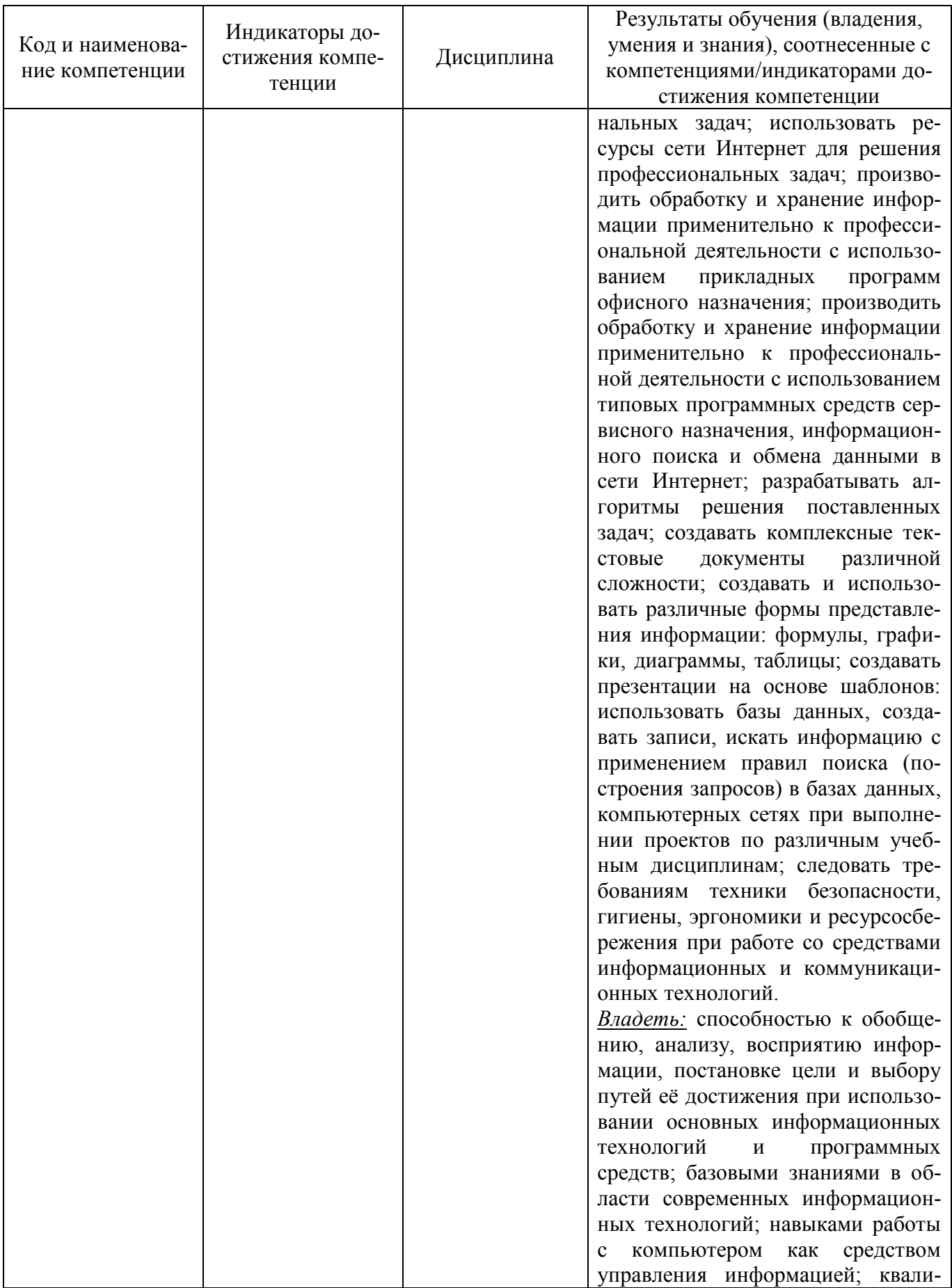

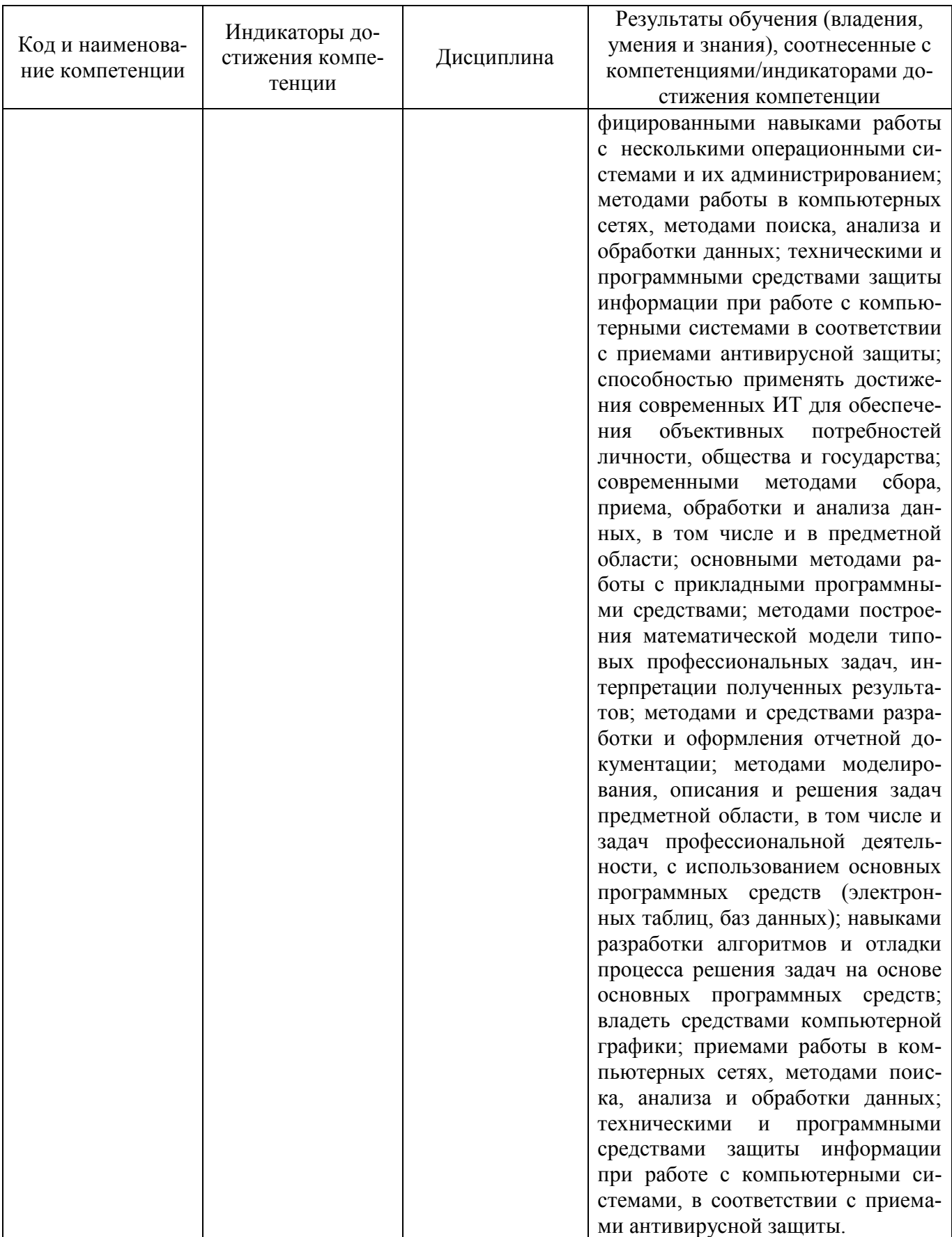

# **2 ПЕРЕЧЕНЬ ОЦЕНОЧНЫХ СРЕДСТВ ДЛЯ ПОЭТАПНОГО ФОРМИРОВАНИЯ РЕЗУЛЬТАТОВ ОСВОЕНИЯ ДИСЦИПЛИНЫ (ТЕКУЩИЙ КОНТРОЛЬ) И ПРОМЕЖУТОЧНОЙ АТТЕСТАЦИИ**

2.1 Для оценки результатов освоения дисциплины используются:

- оценочные средства текущего контроля успеваемости;

- оценочные средства для промежуточной аттестации по дисциплине.

2.2 К оценочным средствам текущего контроля успеваемости относятся:

тестовые задания;

задания и контрольные вопросы по лабораторным работам.

2.3 Промежуточная аттестация в форме зачета (первый семестр) проходит по результатам прохождения текущего контроля успеваемости.

К оценочным средствам для промежуточной аттестации, проводимой в форме экзамена (второй семестр), относятся экзаменационные вопросы и задания по дисциплине.

## **3. ОЦЕНОЧНЫЕ СРЕДСТВА ТЕКУЩЕГО КОНТРОЛЯ УСПЕВАЕМОСТИ**

3.1 Тестовые задания предназначены для оценки в рамках текущего контроля знаний, приобретенных студентами на лекционных и лабораторных занятиях и для измерения соответствующих индикаторов достижения компетенции.

Содержание теста определяется в соответствии с содержанием дисциплины пропорционально учебному времени, отведенному на изучение разделов, перечисленных в рабочей программе модуля.

Время выполнения теста 80 мин.

Типовые варианты тестовых заданий приведены в Приложении № 1.

3.2 Шкала оценивания основана на четырехбалльной системе, которая реализована в программном обеспечении.

Оценка «отлично» выставляется при правильном выполнении не менее 90% заданий.

Оценка «хорошо» выставляется при правильном выполнении не менее 80% заданий.

Оценка «удовлетворительно» выставляется при правильном выполнении не менее 60% заданий.

Оценка «неудовлетворительно» выставляется при правильном выполнении менее 60% заданий.

Результаты измерений индикатора считаются положительными при правильном выполнении не менее 60% заданий.

3.3 Задания и контрольные вопросы по лабораторным работам представлены в Приложении № 2.

3.4 Критерии и шкала оценки лабораторных работ.

Шкала оценивания результатов выполнения заданий основана на четырехбальной системе.

*Оценка «отлично»* выставляется в случае, если цель задания достигнута, задание выполнено методически правильно в соответствии с предлагаемым алгоритмом его выполнения, предлагаемые расчеты выполнены по правильным формулам и алгоритмам, без ошибок, сделаны выводы. Студент может четко пояснить ход решения, дает развернутый и полный ответ на любой из контрольных вопросов, отчет по лабораторной работе оформлен в соответствии с установленными требованиями.

*Оценка «хорошо»* выставляется в случае, если цель задания достигнута, задание выполнено методически правильно в соответствии с предлагаемым алгоритмом его выполнения, предлагаемые расчеты выполнены по правильным формулам и алгоритмам, имеются небольшие неточности, не влияющие на конечный результат, сделаны выводы. Студент может пояснить ход решения, дает ответ на любой из контрольных вопросов, отчет по лабораторной работе оформлен с небольшими ошибками, но в соответствии с установленными требованиями.

*Оценка «удовлетворительно»* выставляется в случае, если цель задания почти достигнута, расчеты выполнены по правильным формулам и алгоритмам, но с ошибками, отчет оформлен с нарушениями требований, выводы приведены не полностью, ответы на контрольные вопросы вызывают затруднения. Однако студент понимает и может пояснить ход решения и дать ответ на любой из контрольных вопросов.

*Оценка «неудовлетворительно»* выставляется в случае, если цель задания не выполнена полностью, расчеты выполнены с использованием неправильных формул и алгоритмов, отчет оформлен с нарушениями требований, выводы не сформулированы полностью или не сделаны совсем, студент плохо понимает или не понимает и не может пояснить ход решения, не может ответить на контрольные вопросы.

Результаты измерений индикатора считаются положительными при положительной оценке за выполнение задания.

# **4. ОЦЕНОЧНЫЕ СРЕДСТВА ДЛЯ ПРОМЕЖУТОЧНОЙ АТТЕСТАЦИИ ПО ДИСЦИПЛИНЕ**

4.1 Промежуточная аттестация по дисциплине за первый семестр в форме зачета проходит по результатам прохождения текущего контроля успеваемости.

Положительная оценка («зачтено») выставляется студенту очной формы обучения, успешно выполнившему и защитившему все лабораторные работы (пункт 3.3 и пункт 3.4).

Промежуточная аттестация по дисциплине за второй семестр проводится в форме экзамена.

К экзамену допускаются студенты, положительно аттестованные по результатам текущего контроля и имеющие зачет за первый семестр.

Типовые экзаменационные вопросы, практические задания для выполнения на компьютере и образец экзаменационного билета приведены в Приложении № 3.

Представленные экзаменационные вопросы для проведения экзамена компонуются в билеты по три вопроса, относящиеся к различным темам и индикаторам изучаемых разделов дисциплины и трех практических заданий, выполняемых на компьютере. На усмотрение эк-

заменатора экзамен может быть проведен в письменной, устной или комбинированной форме. При наличии сомнений в отношении знаний и умений студента экзаменатор может (имеет право) задать дополнительные вопросы, а также дать дополнительное задание.

## 4.2 Критерии и шкала оценивания промежуточной аттестации.

Шкала итоговой аттестации по дисциплине, то есть оценивания результатов освоения дисциплины на экзамене, основана на четырехбалльной системе.

Оценка «отлично» выставляется в случае, если студент исчерпывающе, последовательно, четко и логически стройно излагал ответы на вопросы билета, обосновывая их в числе прочего и знаниями из общеобразовательных и общеинженерных дисциплин, умеет делать обобщения и выводы, владеет основными терминами и понятиями, умеет тесно увязывать теорию с практикой, свободно справляется с практическими заданиями на компьютере, вопросами и другими видами применения знаний, использует в ответе дополнительный материал, дает правильные ответы на дополнительные вопросы.

Оценка «хорошо» выставляется в случае, если студент грамотно и по существу излагал ответы на вопросы билета, не допуская существенных неточностей, но при этом его ответы были недостаточно точны и обоснованы. Студент владеет основными терминами и понятиями, правильно применяет теоретические положения при выполнении практических заданий на компьютере, использует в ответе материал только основную литературу; владеет основными умениями; при ответе на дополнительные вопросы допускает неточности и незначительные ошибки.

Оценка «удовлетворительно» выставляется в случае, если студент при ответе на вопросы продемонстрировал знания только основного материала, допускает неточности, использует недостаточно правильные формулировки, испытывает затруднения при выполнении практических заданий на компьютере; использует при ответе только лекционный материал; при ответе на дополнительные вопросы допускал ошибки.

Оценка «неудовлетворительно» выставляется в случае, если студент не смог объяснить смысл текста, написанного им при подготовке к ответу; не ориентируется в терминологии дисциплины; не выполнил совсем или выполнил в малом объеме практическое задание на компьютере, не может ответить на дополнительные вопросы.

Компетенции в той части, в которой они должны быть сформированы в рамках изучения дисциплины, могут считаться сформированными в случае, если студент получил на экзамене положительную оценку.

## **5. СВЕДЕНИЯ О ФОНДЕ ОЦЕНОЧНЫХ СРЕДСТВ И ЕГО СОГЛАСОВАНИИ**

Фонд оценочных средств для аттестации по дисциплине «Информатика» представляет собой компонент основной профессиональной образовательной программы по специальности 10.05.03 Информационная безопасность автоматизированных систем (специализация «Безопасность открытых информационных систем»).

Фонд оценочных средств рассмотрен и одобрен на заседании кафедры прикладной математики и информационных технологий 04.03.22 (протокол № 6).

И.о. заведующего кафедрой А.И. Руденко

Рабочая программа рассмотрена и одобрена на заседании кафедры информационной безопасности 20.04.2022 г. (протокол № 7).

Заведующая кафедрой Н.Я.Великите

## Приложение №1

## **ТИПОВЫЕ ВРИАНТЫ ТЕСТОВЫХ ЗАДАНИЙ ПО ДИСЦИПЛИНЕ «ИНФОРМАТИКА»**

## **Вариант № 1**

Вопрос 1: Информация для обработки в компьютере представлена:

- a) в виде изображений
- b) только в числовой форме
- c) в виде звуков
- d) в виде текстов
- e) в десятичной системе счисления

Вопрос 2: Информатика – это:

- a) область научных знаний, связанных с получением, хранением, преобразованием, передачей и использованием информации
- b) предмет, изучающий информацию
- c) отрасль науки об информации
- d) наука, изучающие способы и методы хранения информации
- e) наука об истории и развитии вычислительной техники

Вопрос 3: Количество информации определяется:

- a) количеством байтов или битов, необходимых для двоичного кодирования данной информации
- b) количеством символов в сообщении
- c) количеством слов в сообщении
- d) количеством знакомест
- e) количеством букв, цифр в сообщении

Вопрос 4: Нормальная работа пользователя с компьютером невозможна без:

- a) различных прикладных программ
- b) операционной системы
- c) оперативной памяти
- d) BIOS

Вопрос 5: Архитектура компьютера - это:

- a) особенности составляющих его элементов и способы их соединений
- b) техническое описание деталей устройств компьютера
- c) описание устройств для ввода-вывода информации
- d) описание программного обеспечения для работы компьютера

Вопрос 6: Внутренней памятью компьютера не является:

- a) жесткий диск
- b) ОЗУ
- c) ПЗУ
- d) CMOS

Вопрос 7: При отключении компьютера информация:

- a) заменяется нулями в постоянном запоминающем устройстве
- b) стирается на жестком диске
- c) записывается с другим именем на жесткий диск
- d) обнуляется в оперативной памяти

Вопрос 8: Основной элемент системного блока компьютера – это:

- a) микропроцессор
- b) шина
- c) винчестер
- d) системная магистраль передачи данных
- e) адаптер

Вопрос 9: Операционная система Windows является:

- a) графической и многозадачной
- b) однозадачной
- c) многозадачной
- d) графической

Вопрос 10: Специальными программами, управляющими работой внешних устройств компьютера, являются:

- a) коммуникационные программы
- b) архиваторы
- c) сервисные программы
- d) драйверы

Вопрос 11: Эффективные средства для создания высококачественных презентаций имеются в …

- a) MS Access
- b) Adobe PhotoShop
- c) MS Power Point
- d) MS Excel

Вопрос 12: Программа дефрагментации диска:

- a) упорядочивает файлы, не изменяя их содержимого, располагая в правильном порядке кластеров, принадлежащих одному файлу
- b) группирует файлы на диске с одинаковыми именами
- c) выводит информации о файлах на диске с одинаковыми именами
- d) упорядочивает файлы по алфавиту

Вопрос 13: Имя файла состоит из:

- a) расширения и длины файла
- b) размера файла и расширения
- c) имени и расширения
- d) расширения

Вопрос 14: Графические файлы растрового изображения имеют расширение:

- a) .txt
- b) .arj или .rar
- c) .bat
- d) .bmp или .jpg

Вопрос 15: В нижней части рабочего стола операционной системы Windows, как правило, располагается строка, которую называют:

- a) Рабочий стол
- b) кнопка «Пуск»
- c) Панель задач
- d) Панель управления

Вопрос 16: Буфер обмена операционной системы Windows - это:

- a) небольшой файл, содержащий ссылку на представляемый ярлыком объект
- b) некий контейнер, который содержит папки, документы, программы
- c) область оперативной памяти, которая используется для переноса или копирования данных между приложениями, документами

d) цветная картинка, представляющая в Windows папку, программу, документ

Вопрос 17: Объединение сетей и компьютеров, расположенных на больших расстояниях, в единую систему, называют:

- a) локальной сетью
- b) глобальной сетью
- c) корпоративной сетью
- d) региональной сетью

Вопрос 18: Способ соединения компьютеров в сеть - это …

- a) архитектура сети
- b) конфигурация сети
- c) топология сети
- d) структура сети

#### Вопрос 19: Сайт – это …

- a) электронные документы на языке HTML
- b) средство форматирования документов без уточнения их конкретного отображения
- c) совокупность веб-страниц, связанных гиперссылками
- d) набор файлов, расположенных на одном компьютере

Вопрос 20: Подключенное к сети Интернет устройство всегда имеет:

- a) web-страницу
- b) web-сервер
- c) URL-адрес
- d) IP-адрес
- e) доменное имя

Вопрос 21: В документе MS Word на горизонтальной линейке слева верхний указатель предназначен для:

- a) установки отступа абзаца слева
- b) установки отступа первой (красной) строки абзаца
- c) установки отступа абзаца справа
- d) перемещения абзаца

Вопрос 22: Текст абзаца в документе MS Word нельзя выровнять по:

- a) левому краю
- b) длине
- c) ширине
- d) центру

Вопрос 23: Вкладка «Вид» в окне приложения MS Word позволяет:

- a) создавать, открывать, сохранять, отправлять на печать файлы и т.д.
- b) обеспечивать ряд важных функций по редактированию файла
- c) производить вставку необходимых объектов
- d) выбирать режим просмотра текущего документа, масштаб

Вопрос 24: В приложении MS Word 2016 режим "Отобразить все знаки" (непечатаемые символы) включают инструментом ленты:

a) b) ψ≣ c) T d)

Вопрос 25: В документе MS Word 2016 для автоматического добавления оглавления предварительно необходимо:

- a) отформатировать заголовки командой Формат по образцу
- b) выбрать команду Ссылки Оглавление
- c) изменить стиль включаемых в оглавление частей документа
- d) изменить начертание шрифта в заголовках

Вопрос 26: В приложении MS Excel рабочая книга - это …

- a) совокупность рабочих листов
- b) файл
- c) массив ячеек
- d) интервал ячеек

Вопрос 27: В электронной таблице MS Excel длинный текст внутри ячейки размещается в несколько строк установкой параметра:

- a) центрировать по столбцам
- b) переносить по словам
- c) центрировать по выделению
- d) автоподбор ширины

Вопрос 28: MS Excel. В результате копирования автозаполнением из ячейки C2 формулы =\$B1+B\$5 в ячейке E5 появится формула:

- a)  $= $D4 + $D8$
- b)  $= $B4+D$55$
- c)  $= $D4 + $D5$
- d) \$B4+B\$5

Вопрос 29: MS Excel. В ячейки B2 и B3 введены числа 5 и 8 соответственно. В ячейку C3 введено:  $=$ ЕСЛИ(В2>В3;"Нет";"Да"). Результат в ячейке С3:

- a) Да
- b) ЛОЖЬ
- c) ИСТИНА
- d) Нет

Вопрос 30: MS Excel.

 $\mathbf{1}$ 

В ячейке A1 отображается: Верное утверждение:

- a) Содержимое ячейки не соответствует ее формату
- b) Расчет формулы в ячейке дал деление на ноль
- c) Ошибка в формуле
- d) Введенное или рассчитанное по формуле число не поместилось полностью в ячейку

Вопрос 31: Основными объектами приложения MS Access являются:

- a) строки, столбцы, поля и записи
- b) таблицы, формы, запросы, отчеты
- c) таблицы, формы, конструктор
- d) таблицы, запросы, фильтры

Вопрос 32: В реляционной базе данных связи между таблицами устанавливаются для:

- a) каскадного удаления данных из разных таблиц
- b) архивирования данных из разных таблиц
- c) обеспечения целостности данных и работы с данными из разных таблиц

d) обновления полей в разных таблицах

 $B$ опрос  $33$ : Дана таблица базы данных:

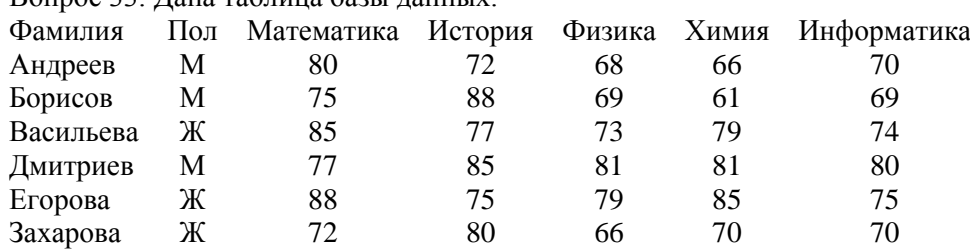

По условию: (Пол="Ж") И (Физика <70) количество отобранных записей будет равно:

a) 5

b) 2

c) 3

d) 1

Вопрос 34: В таблице базы данных MS Access для отображения в поле результатов расчета необходимо:

- a) создать запрос с вычисляемыми полями
- b) ввести формулу в свободную ячейку таблицы
- c) создать макрос
- d) запустить калькулятор

Вопрос 35: В приложении MS Access объект *Отчет* предназначен для ...

- a) сохранения документа
- b) создания документа
- c) удаления документа
- d) печати документа

Вопрос 36. В языке программирования VBA оператором цикла не является:

- a) Do ... Loop
- b) For ... Next
- c) While ... Wend
- d) Select ... Case

Вопрос 37: В языке программирования VBA тип Double использует для хранения значения переменной:

- a) 2 байта
- b) 8 байт
- c) 4 байта
- d) 1 байт

Вопрос 38: В языке программирования VBA выражение  $\frac{-x+y}{6x-7y} + x$  кодируется:

- a)  $(-x+y)/(6x 7y) + x$
- b)  $-x+y / ((6*x 7*y) + x)$
- c)  $(-x+y) / 6*x 7*y + x$
- d)  $(-x+y)/(6*x 7*y) + x$

Вопрос 39: В программном коде VBA: z=Val(TextBox1.Text) свойством объекта является:

- a) Caption
- b) TextBox1
- c) Text
- d) Val

Вопрос 40: В результате выполнения фрагмента программного кода VBA:

...  $X = 0$ FOR i = 10 TO 1000  $X = X + 1$ NEXT i

значение переменной Х равно:

...

- a) 1000
- b) 990
- c) 991
- d) 989

## **Вариант № 2**

Вопрос 1: Свойством информации исчерпывающе охарактеризовать объект или процесс является…

- a) достоверность
- b) защищенность
- c) полнота
- d) доступность

Вопрос 2: Процесс, в ходе которого источник передает информацию, а получатель принимает, называется…

- a) обработкой
- b) сбором
- c) передачей
- d) хранением

Вопрос 3: Свойством информации является:

- a) актуальность
- b) объективность
- c) абстрактность
- d) вербальность

Вопрос 4: Равными объемами информации являются:

- a) 0.25 Килобайт, 256 байт, 2048 бит
- b) 0.01 Килобайт, 32 байт, 512 бит
- c) 0.1 Мегабайт, 100 Килобайт, 256 бит
- d) 0.2 Мегабайт, 100 Килобайт, 256 бит

Вопрос 5: Микропроцессор – это:

- a) устройство для ввода алфавитно-цифровых данных
- b) устройство для хранения той информации, которая часто используется в работе
- c) интегральная микросхема, которая выполняет поступающие на ее вход команды (например, вычисление) и управляет работой машины
- d) микросхема для вывода текстовой или графической информации

Вопрос 6: Наименьшая адресуемая часть оперативной памяти:

- a) бит
- b) байт
- c) 2 байта
- d) 4 байта

Вопрос 7: Материнская плата - это:

- a) быстрая, полупроводниковая, энергонезависимая память
- b) сложная многослойная печатная плата, на которой устанавливаются основные компоненты персонального компьютера
- c) плата, обеспечивающая компьютер питанием
- d) подставка для устройств

Вопрос 8: Совокупность всех устройств компьютера - это:

- a) аппаратное обеспечение
- b) типовое обеспечение
- c) функциональное обеспечение
- d) коммуникационное обеспечение
- e) железо

Вопрос 9: «Интерфейс пользователя» - это

- a) специальное сетевое устройство
- b) способ взаимодействия компьютеров друг с другом
- c) способ взаимодействия пользователей в сети
- d) способ организации взаимодействия пользователя с операционной системой
- Вопрос 10: К системным программам относят:
	- a) графические редакторы
	- b) операционные системы
	- c) базы данных
	- d) системы программирования

Вопрос 11: Программа, предназначенная для управления каким-либо устройством, называется …

- a) драйвером
- b) транслятором
- c) компилятором
- d) контроллером устройств

Вопрос 12: По количеству одновременно выполняемых задач операционные системы разделяют на:

- a) полизадачные и однозадачные
- b) многозадачные и однозадачные
- c) многозадачные и малозадачные
- d) многозадачные и сверхзадачные
- Вопрос 13: Файловая система определяет:
	- a) скорость записи на диск
	- b) объем данных на диске
	- c) физические особенности носителей информации
	- d) способ организации данных на диске
- Вопрос 14: Именем файла может быть:
	- 1) abcd\*.docx
	- 2) ab\cd.docx
	- 3) 5abc.docx
	- 4) ?abcd.docx

Вопрос 15: В операционной системе Windows удаленную с внешнего устройства (например, с Flash Disk) информацию восстановить:

- a) можно через Корзину
- b) нельзя
- c) можно только системные файлы
- d) можно только файлы с расширением .xlsx

Вопрос 16: Ярлык в OC Windows - это:

- a) файл со ссылкой на объект для получения быстрого доступа к нему
- b) некий контейнер, который содержит папки, документы, программы
- c) цветная картинка, представляющая в Windows папку, приложение, документ
- d) копия папки, файла

Вопрос 17: Доставку сообщения по адресу от компьютера-отправителя к компьютеру-получателю обеспечивает протокол:

- a) IP
- b) TCP
- c) HTTP
- d) FTP

Вопрос 18: В адресе univer.klgtu.ru доменом второго уровня является:

- a) klgtu.ru
- b) klgtu
- c) ru
- d) univer.klgtu

Вопрос 19: Способ соединения компьютеров в сеть:

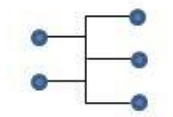

- a) кольцо
- b) общая шина
- c) ячейка
- d) звезда

Вопрос 20: Телеконференция - это

- a) информационная система в гиперсвязях
- b) система обмена информацией между абонентами компьютерной сети
- c) обмен письмами в глобальных сетях
- d) процесс создания, приема и передачи web-страниц
- e) служба приема и передачи файлов любого формата

Вопрос 21: Буфер обмена в приложении MS Word служит для:

- a) копирования и перемещения фрагмента из одного приложения в другие, в другие документы или внутри одного документа
- b) копирования и перемещения фрагментов внутри одного документа
- c) сохранения документа
- d) хранения фрагмента текста документа для копирования из документа в документ

Вопрос 22: В документе MS Word для размещения части информации на отдельном листе рекомендуется вставить:

- a) разрыв страницы
- b) разрыв абзаца
- c) разрыв строки
- d) примечание

Вопрос 23: В документе MS Word можно создать список:

- a) нумерованный
- b) маркированный
- c) линейный
- d) маркированный, нумерованный, многоуровневый

Вопрос 24: К основным параметрам абзаца в документе MS Word 2016 относятся:

- a) поля, ориентация
- b) отступ, интервал
- c) гарнитура, размер
- d) стиль, шаблон

Вопрос 25: Для автоматического создания оглавления в документе MS Word 2016 перед выбором команды ленты Ссылки – Оглавление требуется:

- a) оформить все заголовки шрифтом Times New Roman
- b) выделить все заголовки документа
- c) оформить все заголовки специальным стилем и установить курсор в место вставки оглавления
- d) установить курсор в место вставки оглавления

Вопрос 26: В электронной таблице MS Excel знак \$ перед номером строки в обозначении ячейки указывает на …

- a) начало формулы
- b) абсолютную адресацию
- c) начало выделения блока ячеек
- d) пересчет номера строки, начиная с текущего

Вопрос 27: В электронной таблице MS Excel при построении круговой диаграммы используют …

- a) два ряда данных
- b) три ряда данных
- c) один ряд данных
- d) сколько требуется при построении

Вопрос 28: MS Excel.Значения ячеек A35 и B35 соответственно равны 5 и 25%. В ячейку С35 введено: =A35\*B35. Результат в ячейке C35:

- a) 1,25%
- b) 1,25
- c) 0,125Е+01
- d) 12,5%

Вопрос 29: В электронной таблице MS Excel правильная запись формулы:

- a)  $A1+A2+A3=$
- b) А1+А2+А3
- c)  $=1+A2+A3$
- d)  $=A1+A2+3B$
- e)  $=1A+2A$

Вопрос 30: MS Excel. Результат расчета в ячейке D3:

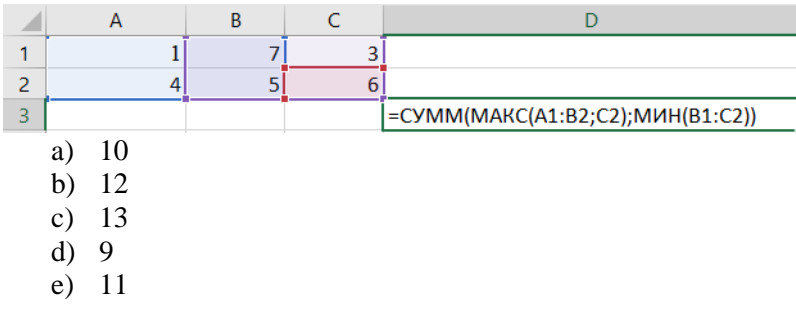

Вопрос 31: В таблице базы данных уникальным считается поле, у которого:

- a) значения не могут повторяться
- b) только одно значение
- c) уникальное имя
- d) значения автоматически увеличиваются

Вопрос 32: В базе данных MS Access для получения средней оценки по каждому предмету из таблицы

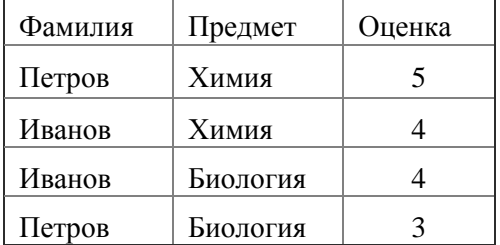

используют:

- a) запрос с параметром
- b) итоговый запрос
- c) перекрестный запрос
- d) запрос на выборку

Вопрос 33: Наибольшее распространение на практике получили базы данных …

- a) распределенной структуры
- b) сетевой структуры
- c) иерархической структуры
- d) реляционной структуры

Вопрос 34: В таблице базы данных ключевое поле предназначено для …

- a) сортировки данных
- b) фильтрации данных
- c) создания связей между таблицами
- d) создания новых таблиц

Вопрос 35: Дана таблица базы данных:

|          | Группа Фамилия | Год  | Месяц Рост            |     |
|----------|----------------|------|-----------------------|-----|
| $\Pi\Pi$ | Иванов         | 2002 |                       | 162 |
| OП       | Петрова        | 2001 | 3                     | 158 |
| ПП       | Сидорович      | 2000 | $\mathcal{D}_{\cdot}$ | 155 |
| OП       | Киселёв        | 2003 |                       | 151 |

Результат запроса на выборку по условию:

(Группа="ОП" ИЛИ Группа="ПП") И (Год<2002) И (Месяц<=3)содержит фамилии:

- a) Сидорович и Киселев
- b) Киселев и Иванов
- c) Петрова и Сидорович
- d) Иванов и Петрова

Вопрос 36: Рабочая книга MS Excel, содержащая макросы, имеет расширение:

- a) .xlsm
- b) .xlst
- c) .xlsx
- d) .excel

Вопрос 37: В результате выполнения фрагмента программного кода VBA:

$$
X = 3 : I = 1 : S = 0
$$
  
DO WHILE X>0  

$$
X = X - I
$$
  

$$
S = S + X
$$
  

$$
I = I + 1
$$
  
Loop  
...

значение переменной S равно:

- a) 5
- b) 3
- c)  $2$
- d) 4

Вопрос 38: На языке программирования VBA выражение  $Z = \frac{\sqrt{x+y}}{2 \sqrt{x+y^2}}$  $\frac{\sqrt{x+y}}{2+\sin^2 x}$  вычисляется оператором:

- a)  $Z = \sqrt{(x+y)/(2 + \sin(x)^2)}$
- b)  $Z = \text{KOPEHB}(x+y) / (2 + \sin x^2)$
- c)  $Z = \frac{\sqrt{2} + \sin(x)}{2 + \sin(x)^2}$
- d)  $Z = \frac{\text{sqr}(x+y)}{2 + \sin x^{2}}$

Вопрос 39: В языке программирования VBA операция конъюнкции в логическом выражении обозначается:

- a) end
- b) and
- c) or
- d) not
- e) &

Вопрос 40: В языке программирования VBA оптимальным кодом для хранения числа 255 в переменной X будет:

- a) Dim X As Single
- b) Dim X As Byte
- c) Dim X As Integer
- d) Dim X As Long

## **Вариант № 3**

Вопрос 1: Главная функция информатики:

- a) разработка методов и средств преобразования информации и их использование в организации технологического процесса переработки информации.
- b) исследование информационных процессов любой природы.
- c) разработка информационной техники и создание новейшей технологии переработки информации на базе полученных результатов исследования информационных процессов.
- d) решение научных и инженерных проблем создания, внедрения и обеспечения эффективного использования компьютерной техники и технологии во всех сферах общественной жизни.

Вопрос 2: Единицы измерения информации, расположенные в порядке возрастания:

- a) 0.1 мегабайт, 32 килобайт, 2048 бит
- b) 32 байт, 1000 бит, 0.2 килобайт
- c) 32 байт, 1000 бит, 0.02 килобайт
- d) 32 байт, 10 бит, 0.02 килобайт

Вопрос 3: Двоичным числам 1101, 1100, 1001 в такой же последовательности соответствуют десятичные числа:

- a) 13, 10, 9
- b) 13, 12, 9
- c) 12, 11, 10
- d) 10, 9, 8

Вопрос 4: Свойством информации, отражающим невозможность несанкционированного использования, является…

- a) защищенность
- b) полезность
- c) полнота
- d) доступность

Вопрос 5: В ЭВМ используется двоичная система счисления, потому что …

- a) составляющие технические устройства могут надежно сохранять и распознавать только два различных состояния
- b) ЭВМ умеет считать только до двух
- c) за единицу измерения информации принят 1 байт
- d) человеку проще общаться с компьютером на уровне двоичной системы счисления

Вопрос 6: Устройство хранения данных, работающее только при включенном питании компьютера:

- a) ПЗУ
- b) гибкий магнитный диск
- c) ОЗУ
- d) жесткий диск

Вопрос 7: Частота регенерации монитора измеряется в:

- a) секундах
- b) герцах
- c) вольтах
- d) ботах

Вопрос 8: Согласно принципам Джона фон Неймана, ЭВМ содержит:

- a) устройство управления, арифметико-логическое устройство, память, внешние устройства
- b) системный блок, микропроцессор
- c) клавиатура, монитор
- d) модем, стример, джойстик

e) мышь, принтер, сканер

Вопрос 9: Операционная система компьютера – это:

- a) комплекс программ, управляющих его работой и обеспечивающих эффективное использование ресурсов вычислительной системы
- b) программы, управляющие ресурсами компьютера
- c) совокупность всех программ

d) любая программа, с помощью которой можно получить доступ к аппаратному обеспечению Вопрос 10: Программы очистки диска относятся к категории …

- a) системного программного обеспечения
- b) прикладного программного обеспечения
- c) систем программирования
- d) программ системного уровня утилит

Вопрос 11: Утилиты предназначены для

- a) предоставления дополнительных возможностей по обслуживанию дисков, файловой системы и компьютерной сети
- b) улучшения пользовательского интерфейса
- c) увеличения скорости обмена между дисками и ОЗУ
- d) обнаружения и удаления вирусов

Вопрос 12: Взаимодействие между пользователем и компьютером обеспечивает …

- a) аппаратный интерфейс
- b) пользовательский интерфейс
- c) сервисные программы
- d) коммуникационные программы

Вопрос 13: Область для работы пользователя после загрузки операционной системы Windows называется:

- a) Рабочий стол
- b) Панель задач
- c) кнопка «Пуск»
- d) окно

Вопрос 14: Окончательное удаление файла в операционной системе Windows производится:

- a) клавишей Delete
- b) клавишами Shift+ Delete
- c) клавишами Ctrl+ Delete
- d) перемещением в Корзину

Вопрос 15: Файл C:\Windows\System32\Boot\winload.exe хранится в папке

- a) C:
- b) Windows
- c) System32
- d) Boot

Вопрос 16: В операционной системе Windows ярлык объекта от значка объекта отличается:

- a) рисунком
- b) надписью
- c) наличием маркера в виде стрелки
- d) размером

Вопрос 17: Основными компонентами компьютерных сетей являются:

- a) сервер, клиентская машина, операционная система, линии связи
- b) офисный пакет, точка доступа к сети, телефонный кабель, хостинг-провайдер

- c) пользователи сети, сайты, веб-магазины, хостинг-провайдер
- d) телефонный кабель, хостинг-провайдер

Вопрос 18: Для просмотра web-страниц предназначены:

- a) провайдеры
- b) браузеры
- c) телеконференции
- d) поисковые серверы

Вопрос 19: Топология компьютерной сети, в которой все компьютеры присоединены к центральному узлу называется:

- a) кольцо
- b) шина
- c) звезда
- d) центральная

Вопрос 20: Правильный URL-адрес:

- a) http://www.vk.com
- b) www://Иваново.рф
- c) www@gmail.ru
- d) google.ru

Вопрос 21: В документе MS Word колонтитул - это:

- a) примечание к тексту
- b) основной текст
- c) информация в нижней и верхней части страницы для ориентации
- d) сноска

Вопрос 22: В документе MS Word к форматированию текста не относится операция:

- a) установки шрифта
- b) установки межзнаковых интервалов
- c) установки межстрочных интервалов
- d) создания таблицы

Вопрос 23: В документе MS Word команда Отобразить все знаки в группе Абзац показывает:

- a) конец абзаца, пробелы между словами, разрывы страниц, символы табуляции
- b) пробелы между словами, конец абзаца
- c) табуляцию, разрывы страниц
- d) ошибки в тексте

Вопрос 24: В процессе форматирования документа MS Word могут изменяться:

- a) параметры страницы и шрифта
- b) параметры абзаца, параметры шрифта, параметры страницы
- c) параметры абзаца и размер шрифта
- d) последовательность символов, слов, абзацев

Вопрос 25: В документе MS Word 2016 элементы рисунка объединяют в единый объект инструментом ленты:

- <u>ie</u> a) b) c)
	-
- d)

Вопрос 26: Термины, используемые только в приложении MS Excel:

- a) документ
- b) книга
- c) фильтр
- d) диаграмма

Вопрос 27: В приложении MS Excel легенда диаграммы предназначена для:

- a) ввода (подключения) данных, расположенных на оси ординат (ОY)
- b) ввода (подключения) данных, расположенных на оси абсцисс (ОX)
- c) условного обозначения рядов данных
- d) подписи названия диаграммы

Вопрос 28: В приложении MS Excel формат ячейки определяет способ:

- a) хранения данных в ячейке
- b) отображения данных в ячейке
- c) выполнения операций над числами в ячейках
- d) округления чисел в ячейках

Вопрос 29: MS Excel. В формуле = $$A1+2*B$1*(C3+CYMM(A1:A3))$  используется тип адресации ячеек:

- a) смешанный
- b) относительный и смешанный
- c) диапазонный
- d) абсолютный

Вопрос 30: MS Excel. Значение х введено в ячейку А1. Для расчета значения выражения  $\sin^2 x +$  $\sqrt[3]{x+1}$  в ячейку B1 вводят формулу:

- a)  $=$ SIN(A1)^2 + (A1+1)^(1/3)
- b)  $=$ SIN^2\*(A1) + CTEIIEHb(A1+1;1/3)
- c)  $= SIM^2(A1) + (A1+1)^{1/3}$
- d) =  $\text{SIN}(A1)^2 + (A1+1)^2/3$

Вопрос 31: База данных - это

- a) программа, осуществляющая поиск информации
- b) набор данных, собранных на одном диске
- c) программа, обрабатывающая табличные данные
- d) информационная структура, предназначенная для хранения данных

Вопрос 32: Изменение структуры таблицы базы данных MS Access происходит при …

- a) добавлении или удалении записи
- b) добавлении или удалении поля
- c) перемещении записи
- d) редактировании записи

Вопрос 33: В приложении MS Access межтабличные связи отображаются в окне …

- a) Конструктор отчета
- b) Конструктор таблицы
- c) Схема данных
- d) Конструктор формы
- e) Панель связей

Вопрос 34: Таблица базы данных содержит поля: Фамилия, Год рождения и Доход. Условию отбора: (Год рождения >1958) OR (Доход <3500) удовлетворяет запись:

- a) Сидоров, 1957, 5300
- b) Иванов, 1956, 2400
- c) Козлов, 1952, 4200
- d) Петров, 1956, 3600

Вопрос 35: В приложении MS Access изменение структуры объекта происходит в режиме ...

- a) таблицы
- b) конструктора
- c) импорта
- d) макета

Вопрос 36: В языке программирования VBA операция & является …

- a) математической
- b) арифметической
- c) логической
- d) строковой

Вопрос 37: В языке программирования VBA оператор присваивания изменяет:

- a) имя переменной
- b) значение переменной
- c) тип алгоритма
- d) тип переменной

Вопрос 38: В результате выполнения фрагмента программного кода VBA:

$$
X = 9: Y = 7
$$
  
P = X = Y  
Q = Y > X  
P = P AND Q  
...

значения переменных P и Q равны:

…

- a)  $P = True, Q = False$
- b)  $P = True, Q = True$
- c)  $P = False$ ,  $Q = False$
- d)  $P = False$ ,  $Q = True$

Вопрос 39: Функция VBA MsgBox("x = "  $\&$  x) для значения x=5 выводит в окно сообщений: a) 5

- b)  $x = \&5$
- c)  $5 = x$
- d)  $x = 5$

Вопрос 40: Ключевое слово для завершения фрагмента программного кода на VBA:

… If  $X<0$  Then  $Y = X * X$ Else  $Y = X + 1$  $\gamma$ …

- a) Next
- b) Loop
- c) End If
- d) Wend

## Приложение № 2

Лабораторные работы представляют собой компьютерный практикум по информатике с использованием операционной системы Windows, пакета прикладных программ MS Office (MS Word, MS Excel, MA Access, MS PowerPoint), различных браузеров (Google Chrome, Яндекс).

Компьютерный практикум по информатике направлен на совершенствование навыков использования возможностей современных информационных технологий и программных средств при решении прикладных задач, проведения математических и инженерных расчетов, решение задач профессиональной деятельности, что будет способствовать развитию способностей студентов в области информационной подготовки.

Лабораторные работы структурированы в соответствии с содержанием дисциплины «Информатика» и содержат различные задания прикладного характера. Продолжительность лабораторных работ в зависимости от изучаемой темы от двух до 12-ти часов.

## **Лабораторные работы по теме «Операционная система (ОС) Windows».**

Настройка. Стандартные приложения. Графический и командный интерфейс ОС. Операции с файловой системой.

*Контрольные вопросы для защиты лабораторных работ*

- 1. Что такое операционная система (ОС)?
- 2. Что происходит с ОС при включении ПК?
- 3. Вид экрана после загрузки ОС.
- 4. Перечислите объекты Windows.
- 5. Какие существуют приемы работы с мышью?
- 6. Что такое ярлык?
- 7. Способы создания ярлыков для различных объектов.
- 8. Что такое расширение имени файла, его назначение? Привести примеры.
- 9. Привести примеры различных шаблонов имен файлов.
- 10. Как в шаблоне имени файла ограничить длину имени файла? Привести примеры.
- 11. Как выделить отстоящие друг от друга объекты?
- 12. Как выделить несколько подряд идущих объектов?
- 13. Как выделить все объекты?
- 14. Какие виды меню используются в Windows?
- 15. Контекстное меню и его назначение?
- 16. Что позволяет выполнить Главное меню (меню ПУСК)?
- 17. Структура окна папки.
- 18. Как настроить внешний вид окна папки?
- 19. Как управлять представлением объектов в окне папки?
- 20. Адресная строка, ее назначение.
- 21. Строка состояния, назначение.
- 22. В каких случаях удобно отображать объекты в окне папки в виде таблицы?
- 23. Какие типы окон Вы знаете?
- 24. Какие операции можно производить с окном?
- 25. Как переключаться между открытыми окнами (способы)?
- 26. Где находится значок работающего приложения в Windows?

- 27. Каким кнопкам соответствует двойной щелчок на зоне заголовка окна?
- 28. Какими способами можно переместить окно?
- 29. Чем отличается закрытие окна приложения от закрытия окна документа?
- 30. Что означает «расположить окна каскадом»? Как это выполнить?
- 31. Какие существуют приемы для того, чтобы восстановить окно, свернуть?
- 32. Какие способы изменения размера окна Вы знаете?
- 33. Как получить информацию об операционной системе?
- 34. Как получить информацию об оперативной памяти?
- 35. Как получить информацию о емкости жесткого диска?
- 36. Как управлять видом Рабочего стола?
- 37. Как организовать поиск файла?
- 38. Чем отличаются команды Закрыть и Свернуть?
- 39. Что такое Панель задач? Её назначение.
- 40. Что означают слова «иерархическая структура каталогов»?
- 41. Что такое главный или корневой каталог, его имя?
- 42. Привести пример фрагмента дерева папок с двумя уровнями.
- 43. Привести пример полного имени файла.
- 44. Привести пример полного пути (адреса) к искомому файлу или каталогу.
- 45. С чего начинается полный путь к файлу?
- 46. Удаление и восстановление объектов. Корзина. Настройка ее свойств.
- 47. Что такое буфер обмена? Когда он используется?
- 48. Чем отличается команда Вырезать от команды Копировать?
- 49. Как завершить работу «зависшей» программы?
- 50. Команды Сохранить и Сохранить как…, назначение, отличие.
- 51. Атрибуты файлов и папок, их изменение.
- 52. Атрибуты файла «Только чтение», назначение, установка.
- 53. Как удалить файл (разные способы)?
- 54. Как скопировать файл, используя буфер обмена, способы?
- 55. Как переместить файл, используя буфер обмена, способы?
- 56. Создание папок. Переименование файлов и папок. Способы.
- 57. Графический способ копирования и перемещения файлов.

## **Лабораторные работы по теме «Создание комплексных текстовых документов. Текстовый процессор MS Word».**

Интерфейс. Управление интерфейсом. Редактирование и форматирование документа. Таблицы в документе. Работа со стилями. Графические объекты в документе. Формулы в документе. Создание комплексных документов различной степени сложности.

*Пример лабораторной работы по теме «Текстовый процессор MS Word. Графические объекты в документе».*

Задание. Создать документ вида:

#### Блок-схема алгоритма решения задачи

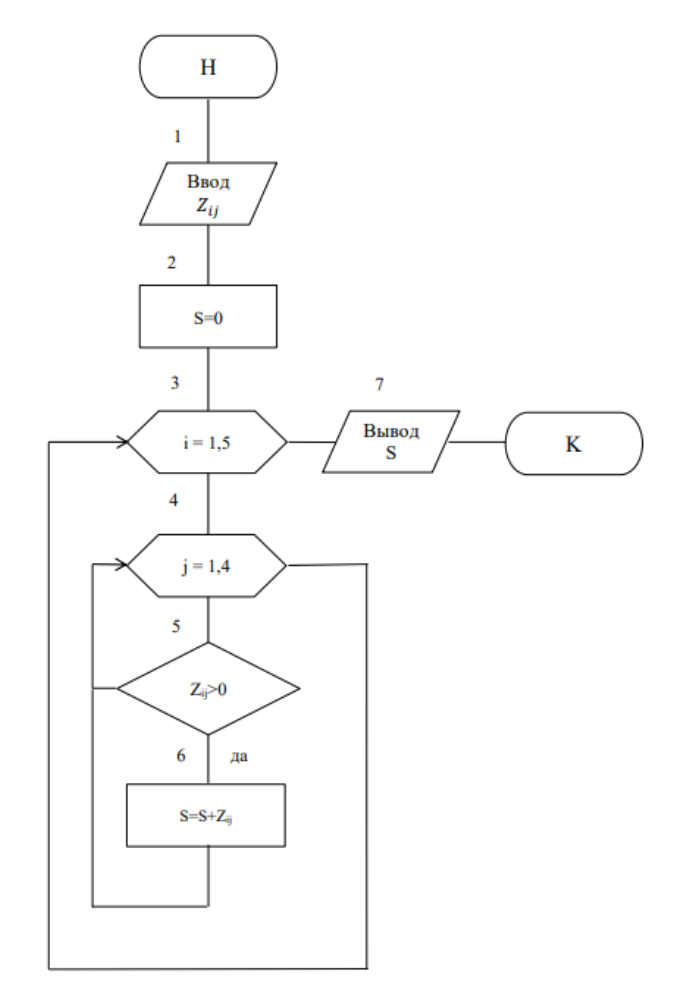

Вычисление суммы положительных элементов матрицы

**Методические указания к лабораторной работе (формирование блок-схемы алгоритма решения задачи)**

- 1. Перед созданием рисунка из готовых фигур включить линии сетки, которые облегчать определение размера фигур и их выравнивание (**Вид – Показать – Сетка**). Аналогично сетка может быть выключена. Блоки должны иметь одинаковую ширину и высоту (вписываться в прямоугольник).
- 2. Последовательно вставить готовые фигуры (**Вставка – Иллюстрации – Фигуры – Блоксхема**). Обратить внимание на то, что вставленная фигура обрамлена и залита синим цветом. Далее будут предложены приемы форматирования для достижения нужного оформления блоков. В предложенном примере использованы блоки: **Знак завершения, Данные, Процесс, Подготовка, Решение**. Следует учесть, что одинаковые блоки вставлять несколько раз не следует, необходимо воспользоваться командами **Копировать** и затем **Вставить**. Обратить внимание, что при работе с фигурами появляется новая временная вкладка **Средства рисования** – **Формат** и соответствующими группами команд на ленте.
- 3. Расположить блоки согласно предложенному примеру.
- 4. Для достижения нужного оформления выполнить форматирование первой фигуры (блок **Знак завершения**). Выделить первую фигуру, в группе **Стили фигур** выбрать стиль **Цветной контур – Черный, Темный 1**, затем команды **Контур фигуры – Толщина – 0,5 пт**.
- 5. Используя инструмент **Формат по образцу** (**Главная – Буфер обмена**) скопировать форматирование первого блока на все остальные блоки. Первая отформатированная фигура должна быть выделена. Выполнить двойной щелчок на команде **Формат по образцу** (к указателю «привязалась» кисточка) и поочередно щелкать на всех остальных блоках. Все блоки в результате отформатированы одинаково.
- 6. Для ввода текста внутри блока (поясняющего назначение блока) следует вызвать контекстное меню блока и выбрать команду **Добавить текст**.
- 7. Соединить все блоки по вертикали одной линией. Для вставки линии выбрать **Вставка – Иллюстрации – Фигуры – Линия**. Провести одну линию от блока **Знак завершения** до блока **Процесс**, поменять цвет линии в группе **Стили фигур** (**Слабая линия – Темный 1**), затем через контекстное меню этой линии вывести ее на задний план (команда **На задний план**). Направление линий сверху вниз и слева направо не требует стрелок, а направление снизу вверх требует.
- 8. Сформировать все остальные соединительные линии, при необходимости использовать фигуру **Линии – Стрелка** (линия со стрелкой).
- 9. Блоки, кроме блоков **Знак завершения**, нумеруются, чтобы можно было определить порядок действий в алгоритме для простоты его чтения. Для формирования номера вне блок-схемы рисуется прямоугольник (**Фигуры – Прямоугольники)**, меняется его стиль на стиль без заливки. Через команды **Контур фигуры** – **Нет контура** обрамляющий контур с прямоугольника снимается. Затем через команду **Добавить текст** в контекстном меню в прямоугольник вводится текст, например, 1 (номер блока). Затем номер перемещается к нужному блоку. Для формирования остальных номеров других блоков следует воспользоваться командами **Копировать** и **Вставить**. Блоки относительно друг друга удобно перемещать с клавиатуры, используя четыре клавиши перемещения курсора и зажав клавишу Shift.
- 10. Закончить блок-схему следует группировкой всех фигур в один объект, чтобы затем работать с блок-схемой как с одним объектом. Для этого во вкладке **Средства рисования** – **Формат – Упорядочить** выбирается команда **Область выделения** и справа на экране появляется новое окно **Выделение и видимость.** В нем представлены все фигуры на этой странице. Это окно можно получить через вкладку **Главная – Редактирование - Выделить**. Последовательно выделить все фигуры, зажав клавишу Ctrl. Для группировки фигур в один объект выбрать вкладку **Средства рисования** – **Формат – Упорядочить – Группировать.**

## *Контрольные вопросы для защиты лабораторных работ*

- 1. Что такое MS Word? Отличие MS Word от Блокнота.
- 2. Основные элементы окна приложения MS Word.
- 3. Что входит в понятие «Управление параметрами Word».
- 4. Назначение панели быстрого доступа. Настройка панели.
- 5. Какие основные вкладки Вы знаете? Их назначение.
- 6. Как создать новую вкладку? Как удалить созданную вкладку?
- 7. Назначение линейки. Указатели на линейке. Как включить линейку?
- 8. Назначение строки состояния, управление отображением.
- 9. Назначение полос прокрутки, элементы полосы прокрутки.
- 10. Полос прокрутки не видно, что предпринять?
- 11. Чем режим просмотра документа Разметка страницы отличается от режима Черновик?
- 12. Как управлять режимами представления документа?
- 13. Как включить режим предварительного просмотра документа? Его назначение.
- 14. Какой масштаб отображения документа установлен по умолчанию?
- 15. Как управлять масштабом отображения документа, способы?
- 16. Как увидеть одну страницу целиком на экране, способы?
- 17. Какие непечатаемые символы (символы форматирования) Вы знаете?
- 18. Как отобразить непечатаемые символы, способы?
- 19. После запуска MS Word в окне документа виден символ ¶ , как убрать его изображение?
- 20. Что такое режим автосохранения, управление им?
- 21. Как установить пароль для открытия файла?
- 22. Выключен режим автоматической проверки орфографии, что делать?
- 23. Как выделить весь текст, абзац, строку, слово, фрагмент? Способы выделения.
- 24. Как выделить всю таблицу, столбец, ячейку, группу ячеек таблицы?
- 25. Способы перемещения фрагментов текста.
- 26. Описать последовательность для обмена местами второго и пятого абзацев документа.
- 27. Способы копирования фрагментов текста.
- 28. Способы сохранения документа в MS Word.
- 29. Способы открытия документа в MS Word.
- 30. Отличие команды «Сохранить» и «Сохранить как».
- 31. Как включить автоматический перенос слов в документе?
- 32. Как во всем документе заменить одно слово другим?
- 33. Как отменить (вернуть) последнее действие, нужное, но не последнее?
- 34. Что такое форматирование документа, редактирование?
- 35. К форматированию документа относят…..
- 36. К редактированию документа относят…..
- 37. Форматирование абзацев, примеры. Способы форматирования.
- 38. Форматирование символов, примеры. Способы форматирования.
- 39. Как применить одно и то же форматирование к нескольким частям документа?
- 40. Что такое «Формат по образцу»?
- 41. Как «закрепить» нужный шрифт и его размер, чтобы использовать их в новых документах?
- 42. Как изменить межстрочный интервал в документе?
- 43. Что относится к понятию «параметры страницы»?
- 44. Как изменить поля документа?
- 45. Как изменить ориентацию документа?
- 46. Как «закрепить» нужные параметры страницы для использования их в новых документах?
- 47. Как сделать в заголовке все прописные буквы?
- 48. Как изменить интервал между буквами?
- 49. Как установит «красную строку» (абзацный отступ), способы?
- 50. Как «закрепить» настройки абзаца, чтобы использовать их в новых документах?
- 51. Как изменить размер табуляции?
- 52. Как изменить интервал перед (после) абзаца?
- 53. Как сделать надстрочный символ (например,  $\mathbf{M}^3$ )?
- 54. Что такое колонтитулы в документе?
- 55. Как пронумеровать страницы?
- 56. Как убрать номера страниц?
- 57. Как задать номер, с которого должна начаться нумерация страниц?
- 58. Как вставить новый (пустой) лист в начало документа?
- 59. Как принудительно перейти на следующую страницу для ввода текста с новой страницы?
- 60. Как убрать принудительную границу страниц?
- 61. Чем отличается разрыв страницы от разрыва раздела?
- 62. Какой стиль по умолчанию используется в документе?
- 63. Как создать свой собственный стиль в документе?
- 64. Как автоматически создать оглавление документа?
- 65. Как сделать сноску в документе?

- 66. Как вставить в документ символ, отсутствующий на клавиатуре (например, ↑)?
- 67. Как напечатать несколько копий документа?
- 68. Как напечатать только пятую страницу документа?
- 69. Как напечатать страницы с первой по десятую включительно?
- 70. Способы построения таблиц. Когда и какой предпочтительны?
- 71. Ширина столбцов, изменение. Как сделать ширину сразу пяти столбцов 2 см?
- 72. Высота строк, изменение. Можно ли уменьшить высоту строки, когда, как?
- 73. Как добавить новый последний столбец в таблицу?
- 74. Как добавить новую последнюю строку в таблицу?
- 75. При снятом обрамлении таблицы не видны ее контуры, почему?
- 76. Как снять обрамление таблицы? Способы.
- 77. Способы объединения ячеек в таблице.
- 78. Как выровнять текст по горизонтали и по вертикали в заголовках столбцов таблицы?
- 79. Как выровнять таблицу по центру страницы?
- 80. Как привлечь внимание к заголовкам столбцов таблицы?
- 81. Как пронумеровать строки в таблице?
- 82. Как повторить строку заголовков в таблице при ее расположении на нескольких страницах?
- 83. Открыто несколько документов, как выбрать нужный документ?
- 84. Описать действия для копирования фрагмента текста из одного документа в другой.
- 85. Введен список фамилий, оформить их как нумерованный список. Описать действия.
- 86. Введенный список-перечислений надо оформить маркерами, как изменить символ маркера?
- 87. Для чего используются закладки в документе?
- 88. Вычисления в таблице MS Word выполняются с помощью инструмента …
- 89. Что нужно сделать, чтобы построенная схема (рисунок) при перемещении не «рассыпалась»?
- 90. Как вставить формулу в документ, редактировать, удалить?

## **Лабораторные работы по теме «Обработка данных средствами табличного процессора MS Excel».**

Интерфейс. Управление интерфейсом. Использование относительных, абсолютных и смешанных ссылок при обработке табличных данных в электронных таблицах. Редактирование и форматирование таблицы и табличных данных. Использование стандартных функций в расчетах. Сортировка и фильтрация данных. Консолидация данных. Создание сводных таблиц и анализ данных. Промежуточные итоги. Построение графиков и диаграмм по табличным данным. Применение электронных таблиц (ЭТ) для расчетов. Решение прикладных задач.

*Пример лабораторной работы по теме «Табличный процессор MS Excel. Вычисления в таблицах».*

*Задание 1. Обработка табличных данных средствами MS Excel*

- 1. Выполнить расчеты в предложенной таблице, используя как **относительные**, так и **абсолютные** адреса ячеек. Для вычисления стоимости в условных единицах (у.е.) использовать значение, записанное в клетке **D10**. Значение может изменяться на текущую дату.
- 2. Таблицу отформатировать, используя приемы: **объединение ячеек, перенос текста, выравнивание по горизонтали и вертикали (По центру и др.), увеличение отступа от границы ячейки и текста в ней, обрамление таблицы (Все границы), изменение шрифта (Полужирное начертание)**.
- 3. Присвоить первому листу имя **Расчеты**.

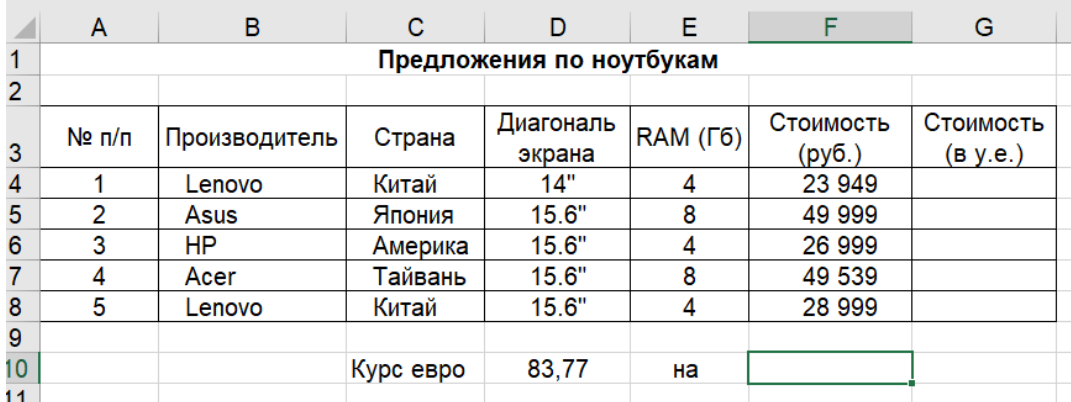

## Ниже представлена таблица в режиме **Показать формулы (Формулы-Зависимости формул)**

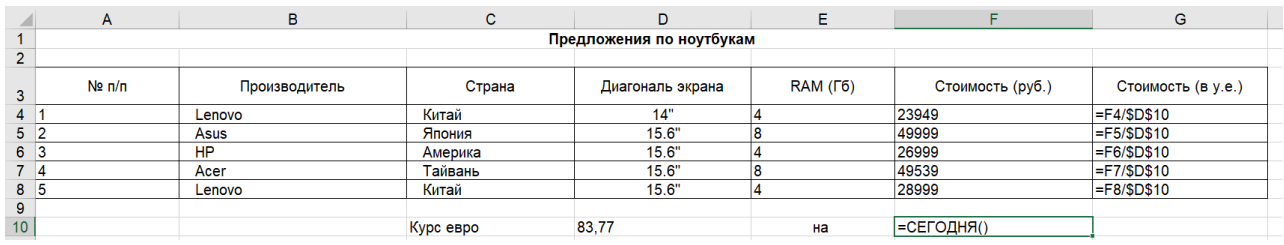

4. Второму листу присвоить имя **Связанная.**

- 5. Путем связывания с исходной таблицей на листе **Расчеты** сформировать на листе **Связанная** новую таблицу, в которой должны быть столбцы из расчетной: **№ п/п, Производитель, Диагональ экрана, RAM (Гб)**, **Стоимость в у.е.**. Отформатировать таблицу.
- 6. Выделив лист **Расчеты**, скопировать его и вставить содержимое на третий лист, которому присвоить имя **Функции**.
- 7. На листе **Функции,** начиная с 12 строки, вычислить *среднюю стоимость в рублях и в у.е.* (функция **СРЗНАЧ**). Результаты работы всех функций сопроводить комментариями.
- 8. Вычислить *количество предложений* (функция **СЧЕТ**).
- 9. Определить *максимальную и минимальную стоимости ноутбука* в предложениях (функция **МАКС, МИН**).
- 10. Определить *количество ноутбуков с RAM 8 Гб и более* (функция **СЧЕТЕСЛИ**).
- 11. Выделив лист **Расчеты**, скопировать его и вставить содержимое на четвертый лист, которому присвоить имя **Сортировка**. *Отсортировать записи в таблице в порядке убывания стоимости*.
- 12. Выделив лист **Расчеты**, скопировать его и вставить содержимое на пятый лист, которому присвоить имя **Автофильтр**. Используя *автофильтр*, получить *информацию о ноутбуках с RAM 8 Гб и более*.
- 13. Выделив лист **Расчеты**, скопировать его и вставить содержимое на шестой лист, которому присвоить имя **Расширенный фильтр**. Используя *расширенный фильтр*, *в отдельной таблице получить информацию о ноутбуках с RAM 8 Гб и более*.
- 14. На отдельном листе построить *гистограмму, отображающую стоимости ноутбуков в рублях*. Отредактировать диаграмму, добавив основные элементы диаграммы (подписи данных, название диаграммы, легенду, подписи осей и др.).
- 15. На отдельном листе построить *объемную круговую диаграмму, отображающую стоимости ноутбуков в у.е*. Отредактировать диаграмму, добавив основные элементы диаграммы.

*Задание 2. Обработка табличных данных средствами MS Excel*

**1.** Вычислить оклады сотрудников.

Оклад - линейная функция от оклада секретаря:

Аi\*x+В<sup>i</sup> , где х-оклад секретаря, А и В - заданные коэффициенты

- **2.** Вычислить суммарную зарплату по должностям.
- **3.** Вычислить фонд заработной платы.
- **4.** Выполнить сортировку по окладам сотрудников в порядке убывания.
- **5.** Используя режим подбора параметра, определить штатное расписание фирмы, если фонд заработной платы увеличен до 1500000

руб.

- **6.** Под таблицей определить количество сотрудников с окладом 20000 руб. и менее.
- **7.** Под таблицей определить средний оклад сотрудников.
- **8.** Используя расширенный фильтр, в отдельной таблице вывести информацию о сотрудниках с окладом 20000 руб. и менее.

#### **Штатное расписание фирмы**

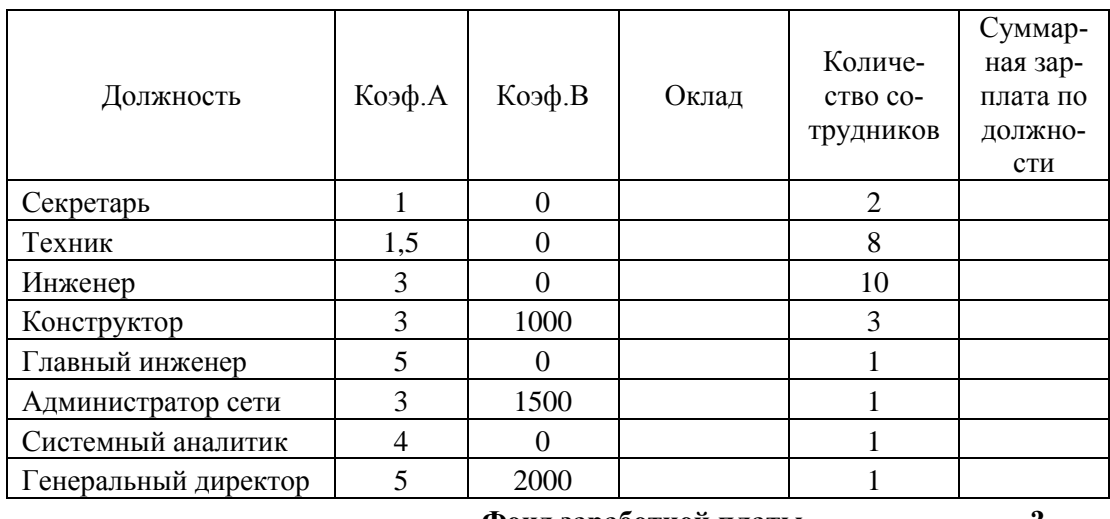

Зарплата секретаря 16000р.

**Фонд заработной платы ?** 

*Контрольные вопросы для защиты лабораторных работ*

- 1. Интерфейс электронной таблицы MS Excel.
- 2. Cтрока формул, назначение.
- 3. Диапазон клеток, определение, использование, выделение.
- 4. Какой режим отображения книги включен по умолчанию.
- 5. Отличие режима отображения книги Обычный от режима Разметка страницы.
- 6. Что позволяет увидеть (или предпринять) Страничный режим просмотра книги.
- 7. Как пронумеровать строки (или столбцы) в таблице.
- 8. Как расположить текст в несколько строк в клетке таблицы.
- 9. Как расположить текст (заголовок таблицы) по центру над таблицей.
- 10. В формуле используется абсолютный адрес, зачем он нужен.
- 11. Смешанный адрес, его назначение, примеры.
- 12. Как перейти от введенного в формулу относительного адреса к абсолютному и смешанному.
- 13. Что относится к форматированию таблицы, перечислить.
- 14. Что относится к форматированию табличных данных, перечислить
- 15. Как очистить содержимое клетки.

- 16. Как очистить формат клетки.
- 17. Как скопировать формулу в смежные клетки для автозаполнения диапазона формулами.
- 18. Формула содержит адрес B5. Как будет выглядеть этот адрес при копировании формулы вниз и вправо.
- 19. Формула содержит адрес \$B\$5. Как будет выглядеть этот адрес при копировании формулы вниз и вправо.
- 20. Формула содержит адрес B\$5. Как будет выглядеть этот адрес при копировании формулы вниз и вправо.
- 21. Формула содержит адрес \$B5. Как будет выглядеть этот адрес при копировании формулы вниз и вправо.
- 22. Что значит связать таблицы, для чего используется связывание, привести пример.
- 23. Как выглядит формула со связью.
- 24. Как вставить функцию в формулу, какие шаги необходимо для этого выполнить.
- 25. Перечислите основные категории стандартных функций.
- 26. Возможности инструмента (команды) Автосумма.
- 27. Как вычислить сумму и среднее для диапазона клеток.
- 28. Как вычислить количество значений в диапазоне клеток.
- 29. Как вычислить количество значений в диапазоне клеток, удовлетворяющих заданному условию.
- 30. Как вычислить среднее значение в диапазоне клеток, которые удовлетворяют заданному условию.
- 31. Привести пример логической функции ЕСЛИ, ее назначение.
- 32. Сортировка табличных данных, назначение, простая сортировка.
- 33. Сортировка табличных данных, назначение, сортировка по нескольким уровням.
- 34. Автофильтр, назначение, его использование.
- 35. Расширенный фильтр, назначение, его отличие от автофильтра.
- 36. При создании расширенного фильтра необходимо выполнить следующие действия…
- 37. Как построить диаграмму по табличным данным.
- 38. Типы диаграмм.
- 39. Перечислите основные элементы диаграммы.
- 40. Как переместить построенную диаграмму на отдельный лист (новую вкладку).
- 41. Для чего нужен такой элемент диаграммы как легенда.
- 42. Что понимают под параметрами страницы в MS Excel.
- 43. Предварительный просмотр документа перед печатью, возможности.
- 44. Какой масштаб отображения таблицы на странице при печати включен по умолчанию, как его можно изменить.
- 45. Управление колонтитулами на странице.

## **Лабораторные работы по теме «Система управления базами данных (СУБД) MS Access».**

Предметная область для проектирования базы данных (БД). Моделирование взаимодействия таблиц базы данных. Связи и обеспечение целостности базы данных. Создание объектов БД. Режимы работы с объектами БД. Таблицы. Создание, редактирование структуры таблиц. Межтабличные связи. Обеспечение целостности данных. Формы как средство ввода данных. Создание и редактирование форм. Простые и сложные формы. Запросы. Создание запросов. Фильтрация данных. Виды запросов. Запросы на выборку. Итоговые запросы. Запросы на модификацию базы данных. Запросы на удаление, обновление, добавление

записей. Создание новых таблиц с помощью запросов. Перекрестные запросы. Отчеты. Создание и редактирование отчетов. Группировка и сортировка данных в отчетах. Вычисления в отчетах. Диспетчер кнопочных форм. Кнопочная форма. Проектирование базы данных по предложенным предметным областям.

*Пример лабораторной работы по теме «Проектирование базы данных в СУБД MS Access».*

## **Проектирование базы данных «Институты КГТУ»**

**Постановка задачи.** Средствами MS Access создать базу данных **«Институты КГТУ»**, автоматизирующую процессы хранения и учета информации об институтах, кафедрах институтов и закрепленных за этими кафедрами предметами. После изучения предложенной предметной области, определения списка полей, образующих структуру основных объектов базы данных – таблиц, путем деления этих полей по функциональному признаку сформированы три таблицы. Для получения возможности работы с данными из разных таблиц разрабатываются связи (межтабличные связи) между ними.

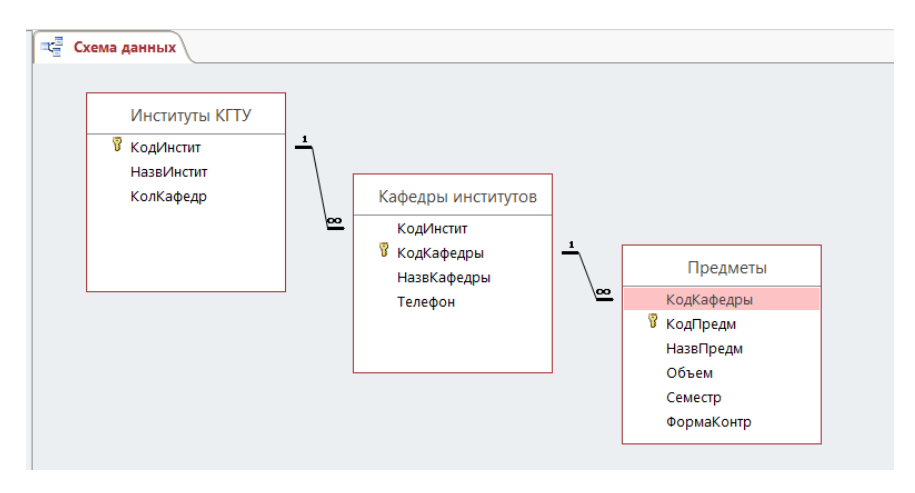

В процессе проектирования должны быть созданы основные объекты базы данных: таблицы, формы, запросы и отчеты.

Поле **КодИнстит** используется в качестве ключа для установки связей между таблицами **«Институты КГТУ»** и **«Кафедры институтов**». Таблицы будут связаны по этому полю «вручную».

Поле **КодКафедры** используется в качестве ключа для установки связей между таблицами **«Кафедры институтов**» и **«Предметы»**. Таблицы будут связаны по этому полю автоматически при использовании типа данных **Мастер подстановок** в таблице **«Предметы»**.

Ввод данных в таблицы осуществить через формы. Создать форму **«Институты КГТУ»** на базе одноименной таблицы для ввода данных в нее**.** Создать форму с подчиненной формой **«Институты и кафедры**» на базе двух таблиц **«Институты КГТУ**» и **«Кафедры институтов»** для ввода данных в таблицу **«Кафедры институтов»**.

Создать основные типы запросов: простой запрос на выборку, запрос на выборку с параметром, итоговые запросы, запрос с созданием нового вычисляемого поля, запрос на удаление записи, запрос на обновление записи, запрос на создание новой таблицы, перекрестный запрос, запрос на добавление записи.

Создать отчеты, содержащие основные табличные данные, а также отчеты по результатам работы основных типов запросов.

Создать кнопочную форму для быстрого доступа к формам и отчетам, созданным ранее.

Ниже в таблицах представлены описания трех таблиц базы данных **«Институты КГТУ**».

Таблица 1

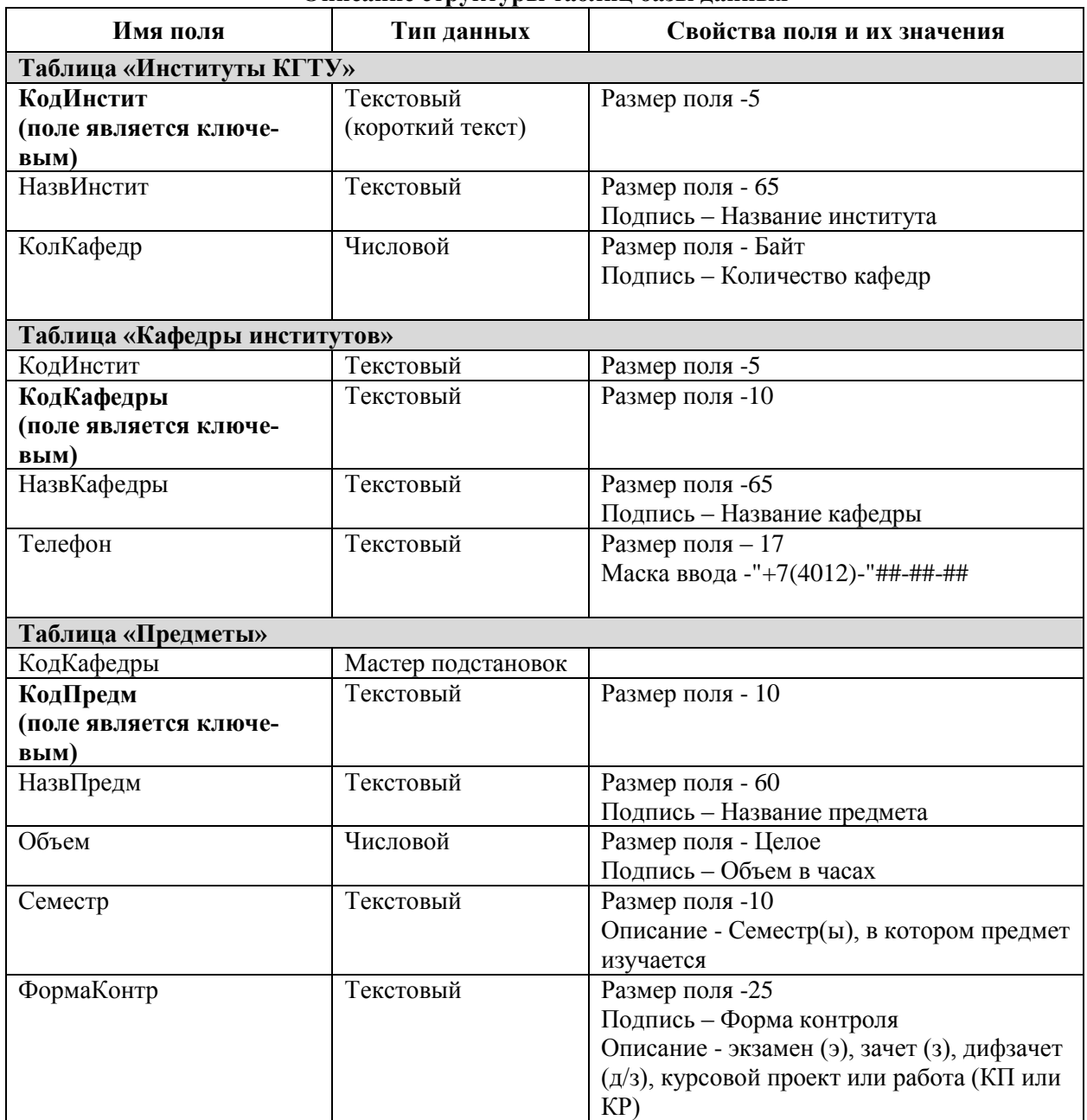

#### **Описание структуры таблиц базы данных**

В таблицах, представленных ниже, предлагаются записи для наполнения таблиц базы данных.

Таблица 2

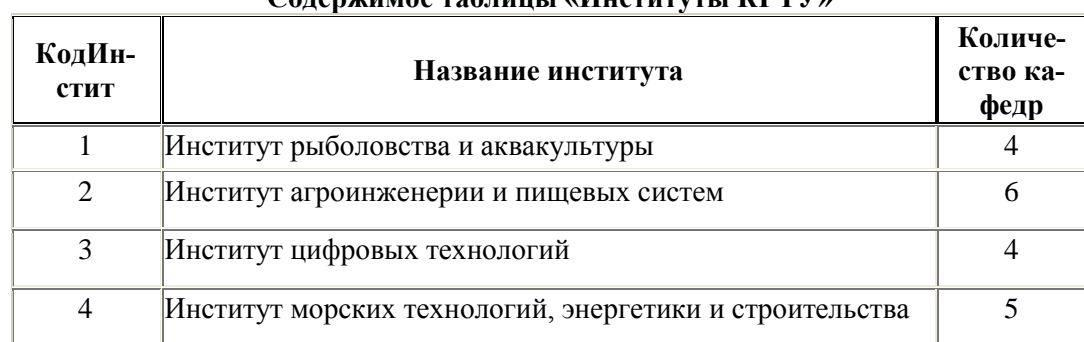

**Содержимое таблицы «Институты КГТУ»**

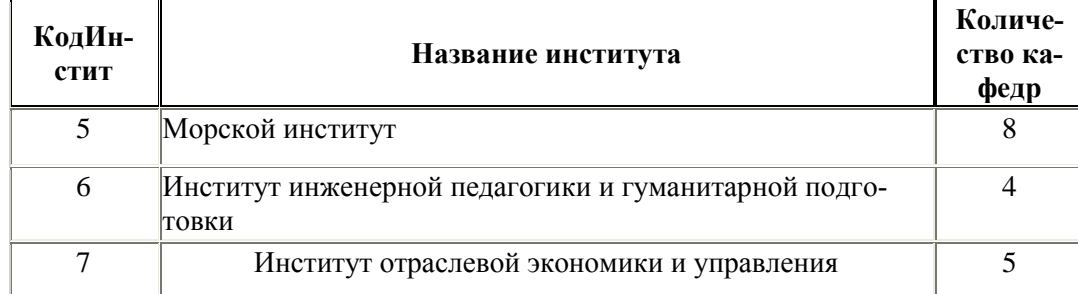

## Таблица 3

**Содержимое таблицы «Кафедры институтов»**

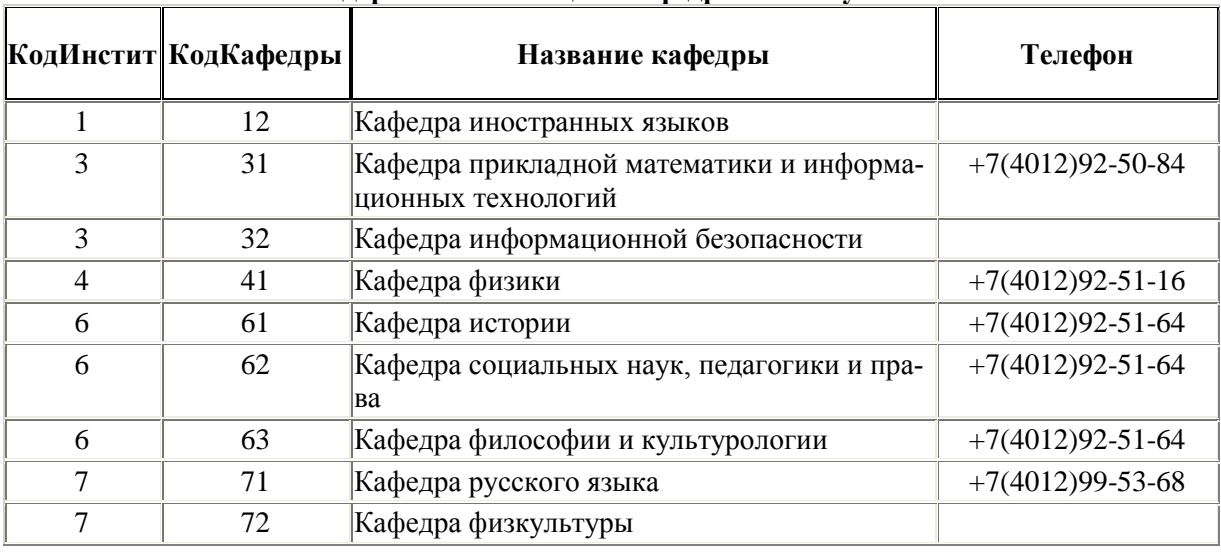

## *Контрольные вопросы для защиты лабораторных работ*

- 1. Понятие «предметная область» при проектировании базы данных (БД).
- 2. Что такое банк данных, компоненты системы базы данных и их назначение?
- 3. Что такое база данных, система управления базами данных (СУБД)?
- 4. Требования, предъявляемые к БД.
- 5. Каковы функции администратора БД?
- 6. Концептуальная, логическая и физическая модели базы данных.
- 7. Какие существуют типы моделей данных?
- 8. В чем суть реляционной модели данных?
- 9. Назовите основные объекты базы данных. Их назначение.
- 10. Что означает понятие «структура таблиц» базы данных?
- 11. Зачем нужно ключевое поле?
- 12. Что такое «первичный ключ» и «внешний ключ»?
- 13. Какие существуют типы межтабличных связей?
- 14. Перечислите и охарактеризуйте основные свойства полей БД.
- 15. Перечислите и охарактеризуйте основные типы данных, заносимых в поля БД.
- 16. Средства создания основных объектов БД.
- 17. В чем заключается безопасность БД?
- 18. Классификация способов поиска информации в БД.
- 19. Перечислите основные этапы проектирования БД и ее основных объектов.
- 20. Описать этап создания структуры таблиц БД.
- 21. Описать этап создания межтабличных связей.
- 22. Описать этап создания форм для ввода данных в таблицы БД.
- 23. Редактирование формы.
- 24. Запросы и их назначение. Виды запросов.
- 25. Создание запросов на выборку (простой и параметрический).
- 26. Создание итоговых запросов для вычисления суммы, среднего, количества по нужному полю.
- 27. Создание итоговых запросов для поиска максимального и минимального значения по нужному полю.
- 28. Создание запросов с формированием нового вычисляемого поля.
- 29. Запросы на изменение данных (запрос на удаление и обновление записи).
- 30. Запросы на создание новой таблицы.
- 31. Перекрестные запросы для получения сводной информации из таблиц.
- 32. Описать этап создания отчетов.
- 33. Редактирование отчетов.
- 34. Назначение кнопочной формы и ее создание.
- 35. Охарактеризовать основные этапы создания кнопочной формы.

На представленные ниже контрольные вопросы требуется дать ответы после выполнения практических заданий на компьютере по теме «Проектирование базы данных в СУБД MS Access» (по предложенным предметным областям).

## **Контрольные вопросы по практической части лабораторных работ по теме «Проектирование базы данных в СУБД MS Access»**

- 1. Почему MS Access называют табличной (реляционной) базой данных?
- 2. Какие основные объекты базы данных (БД) Вы создавали в предложенных практических работах?
- 3. Для чего предназначены эти объекты?
- 4. Средства создания основных объектов БД: *ручные* (режим Конструктор), *автоматизированные* (программы-мастера), *автоматические*. Какие средства и для каких объектов Вы использовали при создании объектов?
- 5. Как связываются между собой таблицы? Типы межтабличных связей.
- 6. Как Вы редактировали межтабличные связи?
- 7. Вы забыли включить режим *«Обеспечение целостности данных»*. Как это будет влиять на внешний вид схемы данных?
- 8. Вы включили режим *«Обеспечение целостности данных»*. Как это будет влиять на данные во вторичной таблице?
- 9. Всегда ли в таблице надо задавать ключевое поле? Зачем оно необходимо?
- 10. Дайте характеристику и приведите примеры свойства *Размер поля* для текстового типа данных.
- 11. Дайте характеристику и приведите примеры свойства *Размер поля* для числового типа данных.
- 12. Дайте характеристику и приведите примеры свойства *Формат поля.*
- 13. Дайте характеристику и приведите примеры свойства *Маска ввода*.
- 14. Дайте характеристику и приведите примеры свойства *Подпись*.
- 15. Охарактеризуйте и приведите примеры типа данных *Текстовый и поле МЕМО.*
- 16. Охарактеризуйте и приведите примеры типа данных *Числовой и Дата/Время.*
- 17. Охарактеризуйте и приведите примеры типа данных *Денежный и Логический.*
- 18. Охарактеризуйте и приведите примеры типа данных *Мастер подстановок.*
- 19. Какие основные этапы проектирования БД и основных ее объектов Вы проделали при выполнении практического задания?
- 20. Кратко опишите технологическую цепочку действий при создании структуры таблиц.
- 21. Какому средству создания таблиц Вы отдали предпочтение?
- 22. Кратко опишите технологическую цепочку действий при создании межтабличных связей.
- 23. Кратко опишите технологическую цепочку действий при создании форм для ввода данных в таблицы БД.
- 24. Что значит отредактировать форму? Привести примеры.
- 25. Какому средству создания форм Вы отдали предпочтение?
- 26. Две таблицы связаны отношением один-к-одному. Вы будете создавать форму для первой таблицы и наполнять ее записями, а потом форму для второй таблицы и также наполнять и ее записями? Да или нет?
- 27. Чем отличается форма, созданная на базе таблиц, связанных отношением один-ко-многим, от формы, созданной также на базе двух таблиц, но связанных отношением один-к-одному?
- 28. В какой момент Вы почувствовали, что при работе с БД осуществляется двойной подход для сохранения информации?
- 29. Какие запросы Вы создавали, перечислите их.
- 30. Кратко опишите общую технологическую цепочку действий при создании запроса любого типа.
- 31. Что является характерным приемом при создании простого запроса на выборку? Привести примеры.
- 32. Что является характерным приемом при создании запроса на выборку с параметром? Привести примеры.
- 33. Кратко опишите общую технологическую цепочку действий при создании итоговых запросов.
- 34. Что является характерным приемом при создании итогового запроса для вычисления суммы, среднего, количества по нужному полю? Привести примеры.
- 35. Кратко опишите общую технологическую цепочку действий при создании итоговых запросов на поиск максимального (минимального) значения по нужному полю.
- 36. Что является характерным приемом при создании итогового запроса для поиска максимального (минимального) значения по нужному полю? Привести примеры.
- 37. Какое свойство используется для редактирования заголовка поля, в котором выполнено вычисление?
- 38. Кратко опишите общую технологическую цепочку действий при создании запросов с формированием нового вычисляемого поля.
- 39. Как будет выглядеть вычисляемое выражение при создании нового поля? Привести пример записи.
- 40. Для чего используется Построитель выражений?
- 41. Перечислите типы запросов, которые позволяют модифицировать БД.
- 42. Что является характерным приемом при создании запроса на удаление записи в БД? Привести примеры.
- 43. Кратко опишите общую технологическую цепочку действий при создании запроса на удаление записи.
- 44. Что является характерным приемом при создании запроса на обновление записи в БД? Привести примеры.
- 45. Кратко опишите общую технологическую цепочку действий при создании запроса на обновление записи.
- 46. Что является характерным приемом при создании запроса на создание новой таблицы в БД? Привести примеры.
- 47. Кратко опишите общую технологическую цепочку действий при создании запроса на создание новой таблицы в БД.
- 48. Что является характерным приемом при создании перекрестных запросов? Привести примеры.
- 49. Кратко опишите общую технологическую цепочку действий при создании перекрестного запроса.
- 50. Какое количество полей как минимум должно быть выбрано при создании перекрестного запроса? Почему?
- 51. Какому средству создания запросов Вы отдали предпочтение?
- 52. Кратко опишите технологическую цепочку действий при создании отчетов по созданным ранее запросам и таблицам БД.
- 53. Как отредактировать и отформатировать созданный отчет? Привести примеры.
- 54. Какому средству создания отчетов Вы отдали предпочтение?
- 55. Для чего Вы создали кнопочную форму? Её состав?

## **Лабораторные работы по теме «Системы программирования. Visual Basic for Applications».**

Создание проекта. Элементы управления и их свойства. Этапы создания проекта. Программирование различных типов вычислительных процессов. Программирование ветвлений. Программирование циклических алгоритмов (с заданным и незаданным числом повторений, простые и сложные циклы). Обработка одномерных и двумерных массивов. Решение задач по обработке массивов. Отладка программ.

## *Пример лабораторных работ по теме «Алгоритмизация и программирование. Программирование в VBA»*

Примеры типовых заданий по программированию (задачи)

Задание 1. Программирование алгоритмов линейной структуры

Составить алгоритм и программу для вычисления значения функции Z по формуле при заданных значениях x, y, a, b. Для ввода исходных данных и вывода значения функции на экранную форму использовать текстовые поля (TextBox).

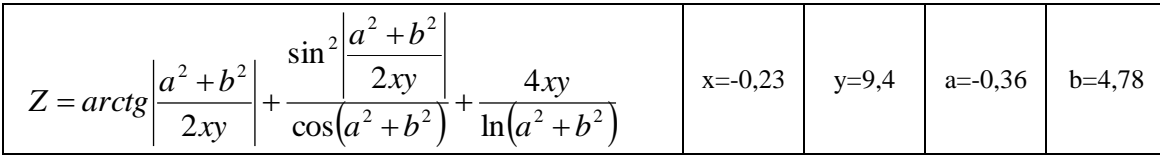

Задание 2. Программирование алгоритмов разветвляющейся структуры

Составить алгоритм и программу для вычисления значения функции *Z* по одной из заданных формул при указанных значениях *a*, *b*, *c*, *d*. Исходные данные ввести через окно ввода InputBox. Вывести значение функции *Z*, а также порядковый номер формулы, по которой вычислялось значение *Z* через окно вывода MsgBox.

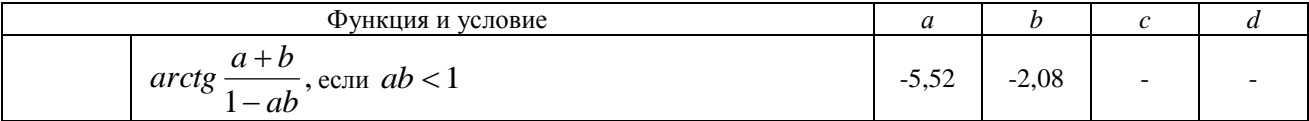

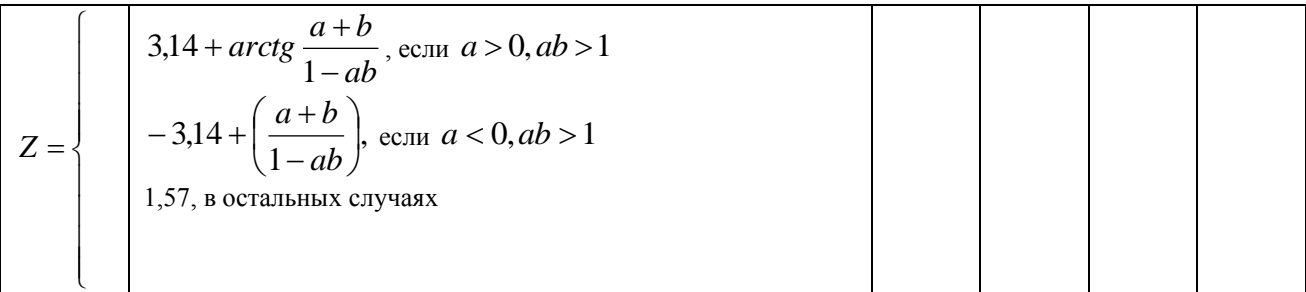

Задание 3. Программирование алгоритмов циклической структуры с заданным числом повторений

Составить алгоритм и программу для вычисления значений функции *Y* при заданном диапазоне изменения аргумента *X* и законе изменения аргумента. Вывести на экранную форму в окна списков (ListBox) значения аргумента и функции. Для программирования циклов использовать оператор цикла с условием Do…Loop.

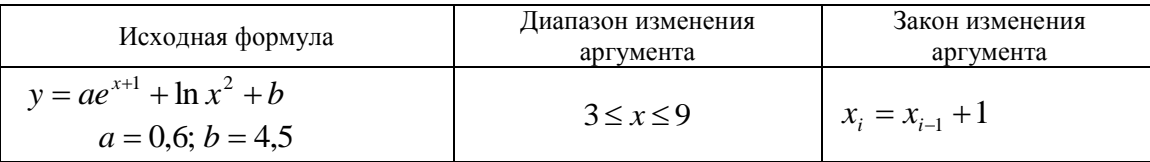

Задание 4. Вычисление суммы числового ряда

Составить алгоритм и программу вычисления суммы числового ряда *S* для «*k*» вариантов исходных данных (*h, x, m*). Переменная *n* изменяется от *1* до *m* c шагом *h*. При выполнении и отладке программы значение *k* принять равным двум.

Вывести на экранную форму номер варианта исходных данных, значения исходных данных, а также значение полученной суммы числового ряда при данном варианте исходных данных.

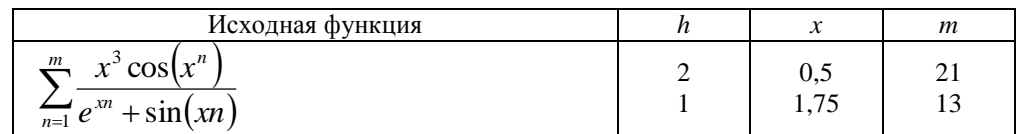

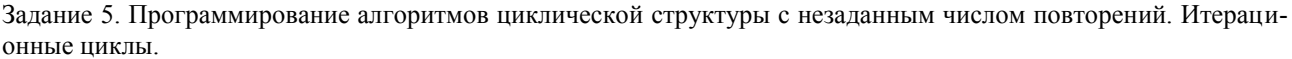

Составить алгоритм и программу для вычисления значения функции *Y* с заданной точностью *E*. Итерационные вычисления значений функции у производятся по рекуррентной формуле  $y_{_{i+1}} = f\big(y_{_i},y_{_{i-1}}\big)$ . Вычисления заканчиваются при выполнении условия  $|y_{i+1} - y_i| \leq E$  . Вывести на печать значения функции *Y* и число итераций, выполненных для выполнения поставленного условия.

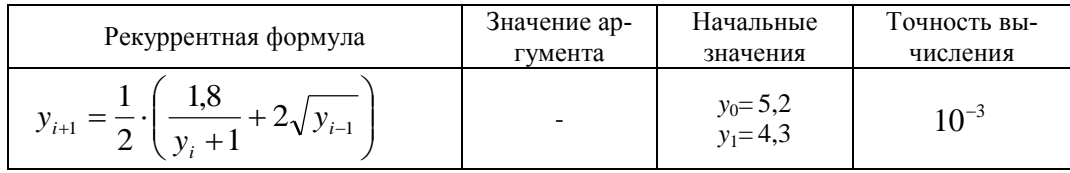

Задание 6. Программирование простых циклов. Обработка одномерных массивов.

Составить алгоритм и программу для выполнения предложенного задания по обработке одномерного массива X, состоящего из "N" элементов. Массив должен быть сформирован с помощью генератора случайных чисел и заполнен как положительными, так и отрицательными целыми числами. Исходный массив и результаты его обработки вывести на экранную форму.

Задание

В массиве X(N) определить сумму и количество элементов, значения которых кратны двум.

Задание 7. Программирование сложных циклов. Обработка двухмерных массивов.

Составить алгоритм и программу для вычисления и вывода на печать в общепринятом виде элементов матрицы *Zij* по заданной формуле, а также выполнить предложенные индивидуальные задания. Исходные массивы *X<sup>i</sup>* и *Y<sup>j</sup>* ввести с помощью файла последовательного доступа.

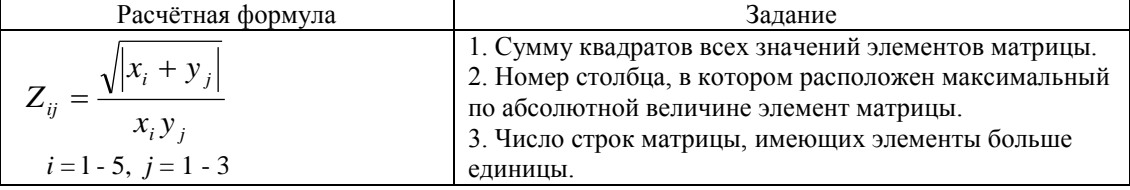

#### *Контрольные вопросы для защиты лабораторных работ*

- 1. Элементы управления, их использование при создании проекта
- 2. Переменные и константы, их объявление
- 3. Объявление типа переменной
- 4. Оператор комментарий в программе
- 5. Операторы присваивания, правила записи
- 6. Выражения и функции
- 7. Системная функция InputВox
- 8. Системная функция MsgBox
- 9. Строковые выражения. Строковые функции
- 10. Вывод на экранную форму в текстовые поля
- 11. Вывод на экранную форму в окно списка
- 12. Программирование ветвлений (If…Then…Else)
- 13. Программирование ветвлений (Select Case)
- 14. Программирование циклов (For-Next)
- 15. Программирование циклов (Do-Loop)
- 16. Массивы. Одномерные и двумерные массивы
- 17. Массивы. Статические и динамические массивы
- 18. Ввод и вывод массивов.
- 19. Типовые алгоритмы обработки массивов
- 20. Сортировка элементов массива

#### **Лабораторные работы по теме «Компьютерные сети. Интернет»**

Получение информации из Интернета. Гиперссылки. Браузеры. Web-серверы. Webбраузеры. Компьютерная безопасность.

#### *Контрольные вопросы для защиты лабораторных работ*

- 1. Что такое компьютерные сети?
- 2. Типы сетевых ресурсов.
- 3. Что такое протоколы связи и каково их назначение? Каковы отличительные особенности протоколов TCP/IP?
- 4. Перечислите возможности Интернета.
- 5. Что такое сервер, клиент?
- 6. Перечислите сервисы Интернета, опишите их назначение и особенности применения.
- 7. Что такое WWW, в чем заключаются основные компоненты технологии WWW?
- 8. Виды компьютерных сетей.
- 9. Виды локальных сетей
- 10. Топология
- 11. Типы соединений (топологий)
- 12. Пакет (данных)
- 13. IP- адрес
- 14. Доменная система имен
- 15. Протокол передачи данных TCP/IP
- 16. Протокол передачи данных FTP
- 17. Уровни доменных имен
- 18. Поисковая система. Характеристики
- 19. Состав поисковых систем
- 20. Для чего необходимы поисковые серверы? Приведите примеры известных поисковых серверов.
- 21. Что представляет собой ІР-адрес?
- 22. В чем состоит сущность технологии "клиент-сервер"?
- 23. Основные информационные ресурсы Internet.
- 24. Электронная почта. Структура адреса электронной почты.
- 25. Что составляет основу технологии World Wide Web?
- 26. Что представляет собой Web-страница?
- 27. Что такое URL? Синтаксис URL.
- 28. Назовите известные поисковые системы Internet.
- 29. Поисковые каталоги.
- 30. Поисковые указатели.
- 31. Как называется программа для просмотра Web-страниц?
- 32. Что означают элементы адреса Web-страницы?
- 33. Как выглядит, из чего состоит адрес сайта?
- 34. Что такое протокол?
- 35. Как называется основной протокол Интернет?
- 36. Информационные службы Интернет
- 37. Что такое гиперссылка?
- 38. Информационная безопасность в Internet.
- 39. Электронная цифровая подпись.

## Приложение № 3

## **ТИПОВЫЕ ЭКЗАМЕНАЦИОННЫЕ ВОПРОСЫ ПО ДИСЦИПЛИНЕ «ИНФОРМАТИКА»**

- 1. Информатика. Информация. Свойства информации. Формы представления.
- 2. Операции с данными. Измерение информации.
- 3. Системы счисления. Позиционные и непозиционные системы счисления.
- 4. Системы счисления. Перевод из одной системы счисления в другую.
- 5. Кодирование символов. Кодовые таблицы.
- 6. Кодирование цвета. Системы кодирования.
- 7. Кодирование графических данных. Растровая и векторная графика.
- 8. Кодирование звуковой информации.
- 9. Основные структуры данных. Упорядочение структур данных.
- 10. Файлы и файловая структура.
- 11. Логические основы информатики. Алгебра логики. Логические операции. Таблицы истинности.
- 12. Алгебра логики. Основные аксиомы, тождества. законы алгебры логики.
- 13. Аппаратные средства вычислительной техники. Архитектура компьютера.
- 14. Виды памяти персонального компьютера. Назначение и характеристики.
- 15. Вычислительная система. Компьютер. Классификация компьютеров.
- 16. Устройство персонального компьютера. Базовая аппаратная конфигурация.
- 17. Программное обеспечение персонального компьютера, его структура.
- 18. Системное программное обеспечение персонального компьютера.
- 19. Сервисное программное обеспечение персонального компьютера
- 20. Классификация прикладных программных средств.
- 21. Операционная система (ОС). Функции ОС персональных компьютеров. Классификация ОС.
- 22. Интерфейс ОС Windows. Объекты. Структура окна папки, настройка, операции с окнами.
- 23. ОС Windows. Главное меню. Стандартные приложения Windows.
- 24. ОС Windows. Настройка ОС Windows. Панель задач как командный центр Windows.
- 25. ОС Windows. Проводник. Операции с файловой системой, способы выполнения.
- 26. Компьютерные сети. Классификация, архитектура сетей.
- 27. Компьютерные сети. Топология сетей.
- 28. Компьютерные сети. Сетевые протоколы.
- 29. Сервисы, услуги Интернета.
- 30. Информационная безопасность в Интернете.
- 31. Текстовый процессор MS Word. Интерфейс программы. Управление видом окна документа, параметрами Word.
- 32. MS Word. Создание документа, сохранение, открытие. Просмотр и печать документа. Операции с фрагментами текста (выделение, копирование, перемещение).
- 33. MS Word. Форматирование документа. Форматирование абзацев.
- 34. MS Word. Форматирование документа. Форматирование символов.
- 35. MS Word. Форматирование документа. Форматирование параметров страницы.
- 36. MS Word. Таблицы в документе. Работа с таблицами, форматирование таблиц.
- 37. MS Word. Работа с колонтитулами. Нумерация страниц документа.
- 38. MS Word. Стили в документе. Создание оглавления. Добавление сносок, ссылок.
- 39. MS Word. Комплексные документы. Ввод формул. Графические объекты в документе.
- 40. Электронные таблицы (ЭТ) MS Excel. Интерфейс программы, управление видом окна книги, параметрами MS Excel.
- 41. Основные понятия ЭТ. Ввод, редактирование и форматирование данных. Печать документа в MS Excel. Режимы просмотра книги.
- 42. MS Excel. Копирование, перемещение. Автоматизация ввода (автозаполнение числами, формулами и др.). Использование относительной, абсолютной и смешанной ссылок для расчетов.
- 43. MS Excel. Форматирование таблицы и табличных данных.
- 44. MS Excel. Использование встроенных стандартных функций для расчетов.
- 45. MS Excel. Использование логических функций для расчетов.
- 46. MS Excel. Применение ЭТ для расчетов. Связывание таблиц.
- 47. MS Excel. Сортировка данных в таблицах.
- 48. MS Excel. Построение и редактирование диаграмм и графиков.
- 49. MS Excel. Связывание таблиц. Консолидация данных.
- 50. MS Excel. Создание сводных таблиц для анализа табличных данных.
- 51. MS Excel. Фильтрация данных в таблицах (автофильтр, расширенный фильтр).
- 52. Базы данных (БД). Система баз данных, компоненты.
- 53. Требования, предъявляемые к базам данных при проектировании.
- 54. Функции администратора базы данных.
- 55. Концептуальная модель базы данных и ее назначение.
- 56. Понятие логической и физической модели базы данных.
- 57. Базы данных. Типы баз данных (модели данных). Проектирование базы данных.
- 58. Базы данных. Система управления базами данных (СУБД) MS Access. Межтабличные связи по ключевому полю. Отношения записей в таблицах.
- 59. MS Access. Свойства полей базы данных.
- 60. MS Access. Типы данных, заносимых в поля базы данных.
- 61. MS Access. Режимы работы с БД. Безопасность баз данных.
- 62. MS Access. Основные объекты базы данных.
- 63. MS Access. Средства создания основных объектов базы данных.
- 64. MS Access. Поиск информации в базе данных.
- 65. MS Access. Этапы проектирования базы данных и основных ее объектов.
- 66. MS Access. Таблицы. Структура таблицы. Проектирование структуры таблиц.
- 67. MS Access. Межтабличные связи, назначение. Создание межтабличных связей (схемы данных).
- 68. MS Access. Формы. Проектирование форм. Редактирование форм.
- 69. MS Access. Проектирование запросов. Виды запросов. Привести примеры.
- 70. MS Access. Проектирование запросов. Простые запросы на выборку. Запросы на выборку с параметром. Привести примеры.
- 71. MS Access. Проектирование запросов. Итоговые запросы для вычисления суммы, количества, среднего значения. Привести примеры.
- 72. MS Access. Проектирование запросов. Итоговые запросы для вычисления максимального и минимального значений. Привести примеры.
- 73. MS Access. Проектирование запросов. Создание новых полей в запросах. Привести примеры.
- 74. MS Access. Проектирование запросов. Запросы на модификацию базы данных. Привести примеры.
- 75. MS Access. Проектирование запросов. Запросы на удаление и обновление записей. Привести примеры.
- 76. MS Access. Запросы. Проектирование запросов. Запрос на создание новой таблицы. Перекрестные запросы. Привести примеры.
- 77. MS Access. Отчеты. Проектирование отчетов. Редактирование отчетов.
- 78. Понятие алгоритма. Основные свойства алгоритмов.
- 79. Формы представления алгоритмов. Основные типы алгоритмов.
- 80. Блок-схемный способ представления алгоритмов. Основные блоки, графическое представление и назначение.
- 81. Управляющие структуры при представлении основных типов алгоритмов в виде блок-схем.
- 82. Алгоритмы разветвляющейся и циклической структуры. Привести примеры.
- 83. VBA. Интерфейс. Создание экранной формы. Свойства элементов управления.
- 84. Программирование на VBA. Этапы разработки приложения.
- 85. Программирование на VBA. Основные элементы управления, используемые при разработке экранной формы. Привести примеры.
- 86. Программирование в VBA. Типы переменных, их объявление в программе. Привести пример.
- 87. Программирование в VBA ввода и вывода переменных с использованием текстовых полей (TextBox). Привести пример фрагмента программы.
- 88. Программирование в VBA ввода и вывода переменных с использованием диалоговых окон (окна ввода InputBox, окна сообщений MsgBox). Привести пример фрагмента программы.
- 89. Программирование в VBA разветвляющихся алгоритмов с использованием структуры IF... THEN. Привести пример фрагмента программы.
- 90. Программирование в VBA циклов со счетчиком (структура FOR... NEXT). Привести пример фрагмента программы.
- 91. Программирование в VBA циклов с условием (структура DO... LOOP). Привести пример фрагмента программы.
- 92. Программирование в VBA циклов с предусловием и постусловием. Привести пример фрагмента программы.
- 93. Программирование в VBA. Операторы для программирования основных типов алгоритмов. Привести примеры.
- 94. Массивы. Ввод и вывод массивов. Привести пример фрагмента программы.
- 95. Массивы. Работа с массивами. Обработка массива. Привести пример фрагмента программы.
- 96. Программирование в VBA вложенных циклов.
- 97. Массивы. Вычисление суммы и произведения по условию. Привести пример фрагмента программы.
- 98. Массивы. Вычисление количества по условию. Привести пример фрагмента программы.
- 99. Программирование вычисления среднего значения по условию при работе с массивами.
- 100. Массивы. Максимальное (минимальное) в массивах. Привести пример фрагмента программы.

## **ТИПОВЫЕ ЭКЗАМЕНАЦИОННЫЕ ПРАКТИЧЕСКИЕ ЗАДАНИЯ ПО ДИСЦИПЛИНЕ «ИНФОРМАТИКА»**

## *Практические задания к билету*

#### **Задание 1.**

Используя возможности СУБД MS Access создать базу данных, состоящую из двух таблиц: «Турбюро предлагает» и «Клиенты турбюро».

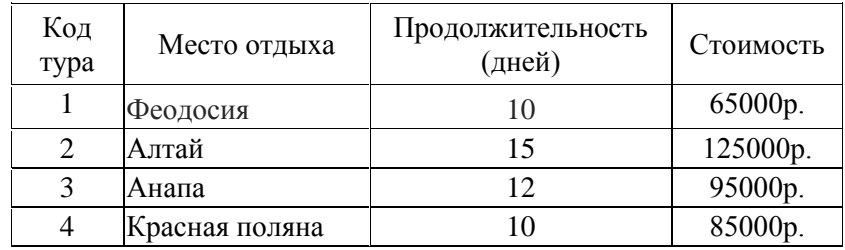

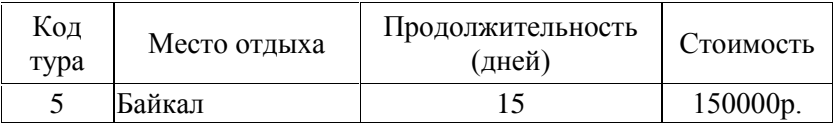

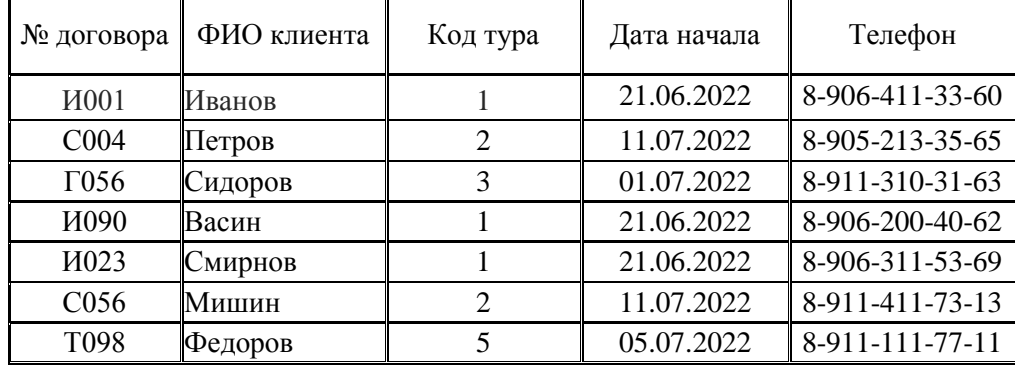

Создать связи между таблицами.

Создать форму для ввода данных в таблицу «Турбюро предлагает», затем форму с подчиненной формой для ввода данных в таблицу «Клиенты турбюро».

#### **Задание 2.**

Создать запрос для выбора клиентов, отправляющихся в поездку после 10.07.2022 года.

Создать запрос для выбора клиентов, отправляющихся в нужное место отдыха.

Создать запрос для вычисления количества туров по местам отдыха с заключенными договорами. Создать запрос для определения самого дорогого места отдыха.

Создать запрос для вычисления стоимости туров в период акции, когда стоимость снижается на 20%. **Задание 3.**

Создать отчет на основании запроса для вычисления количества туров по местам отдыха с заключенными договорами.

Создать отчет со сводной информацией по турам с заключенными договорами.

#### *Практические задания к билету*

#### **Задание 1.**

Используя возможности СУБД MS Access создать и заполнить базу данных, состоящую из двух таблиц: «Студенты института» и «Пропуски занятий».

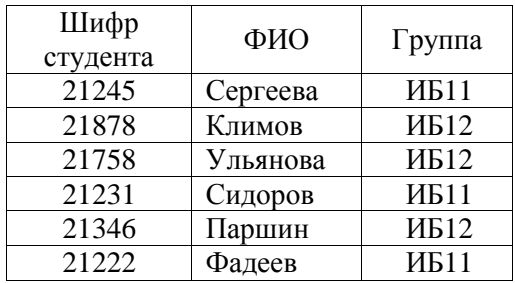

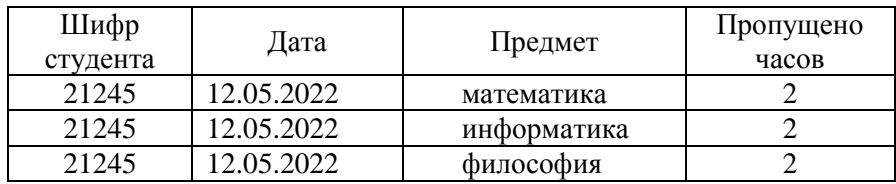

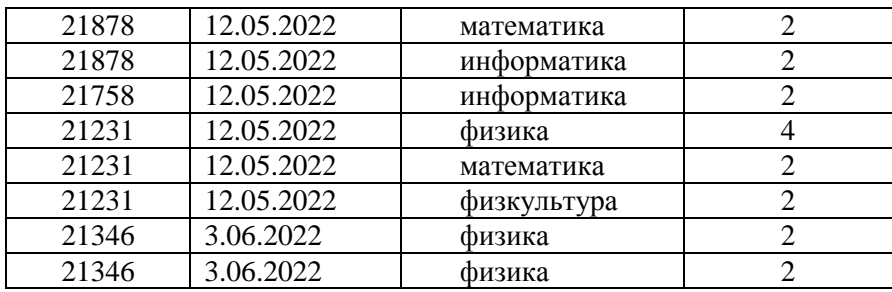

Создать связи между таблицами.

Создать форму для ввода данных в таблицу «Студенты», затем форму с подчиненной формой для ввода данных в таблицу «Пропуски занятий».

#### **Задание 2.**

Создать запрос для получения информации о пропусках студентов группы ИБ11.

Создать запрос для получения информации о пропусках нужного студента.

Создать запрос, определяющий общее число пропусков в часах по каждому студенту.

Создать запрос, дающий информацию о студентах с максимальным числом пропусков в часах.

## **Задание 3.**

Создать отчет по запросу, определяющему общее число пропусков в часах по каждому студенту. Создать отчет со сводной информацией по студентам института и пропускам занятий.

## *Практические задания к билету*

#### **Используя электронные таблицы MS Excel, выполнить предложенные задания**

## **Задание 1.**

Сформировать таблицу с предложенным заголовком над ней, заполнив ее исходными данными (исходные данные для расчета приведены как в таблице, так и под ней)

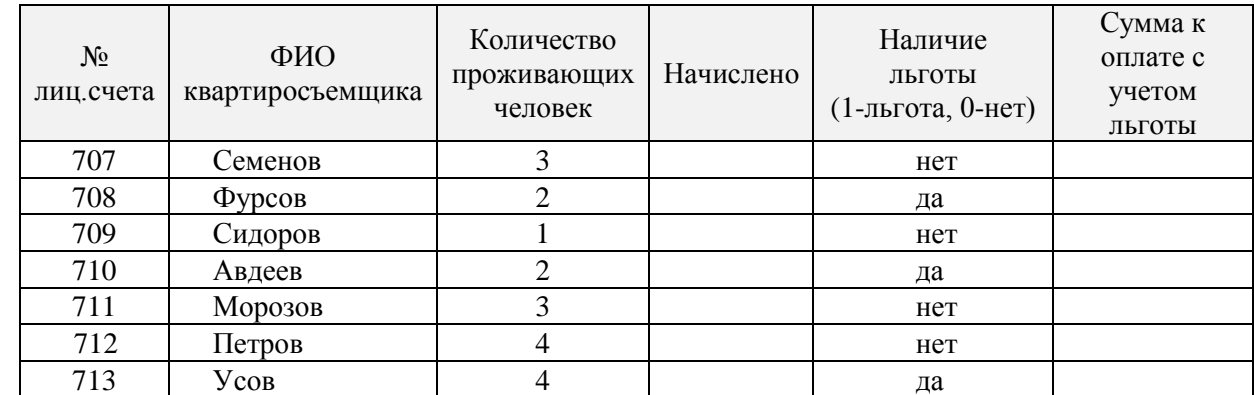

## **Единая система обращения с отходами**

#### **Тарифы:**

**Стоимость услуги с 1 чел. Размер льготы (от суммы к оплате) 20%**

**87,23р.** 

Вычислить: **Начислено**

#### Вычислить: **Сумма к оплате с учетом льготы**

(при наличии льготы сумма к оплате уменьшается на заданный под таблицей размер)

Отформатировать таблицу и табличные данные, присвоить листу имя **Расчеты** На отдельном листе (путем связывания с исходной) сформировать новую таблицу

## В новой таблице должны быть столбцы исходной таблицы: **Лицевой счет, ФИО квартиросъемщика**,

 **Количество проживающих, Наличие льготы, Сумма к оплате с учетом льготы.** Имя листа - **Связанная**

В этой таблице выполнить сортировку по столбцу **ФИО квартиросъемщика Задание 2.**

Скопировать лист **Расчеты** на новый лист, присвоить ему имя **Функции**

На листе **Функции** под таблицей вычислить: **Общая сумма к оплате**

На листе **Функции** под таблицей вычислить: **Количество квартиросьемщиков**

На листе **Функции** под таблицей вычислить: **Средняя сумма к оплате**

На листе **Функции** под таблицей вычислить: **Количество проживающих во всех квартирах**

На листе **Функции** под таблицей вычислить: **Количество льготников**

На листе **Функции** под таблицей вычислить: **Средняя оплата льготников** 

**Задание 3.**

Скопировать лист **Расчеты** на новый лист, присвоить ему имя **Автофильтр**

Используя **автофильтр,** на этом листе вывести **информацию о квартиросъемщиках, имеющих льготу** Скопировать лист **Расчеты** на новый лист, присвоить ему имя **Расширенный фильтр**

Используя **расширенный фильтр**, на этом листе в отдельной таблице вывести информацию **о квартиросъемщиках, имеющих льготу**

На отдельном листе на основании таблицы листа **Расчеты** построить **гистограмму,** отображающую **сумму начисления и сумму к оплате с учетом льготы**. Оформить диаграмму основными элементами

## **ОБРАЗЕЦ ЭКЗАМЕНАЦИОННОГО БИЛЕТА ПО ДИСЦИПЛИНЕ «ИНФОРМАТИКА»**

## **КАЛИНИНГРАДСКИЙ ГОСУДАРСТВЕННЫЙ ТЕХНИЧЕСКИЙ УНИВЕРСИТЕТ ИНСТИТУТ ЦИФРОВЫХ ТЕХНОЛОГИЙ Экзаменационный билет № 0**

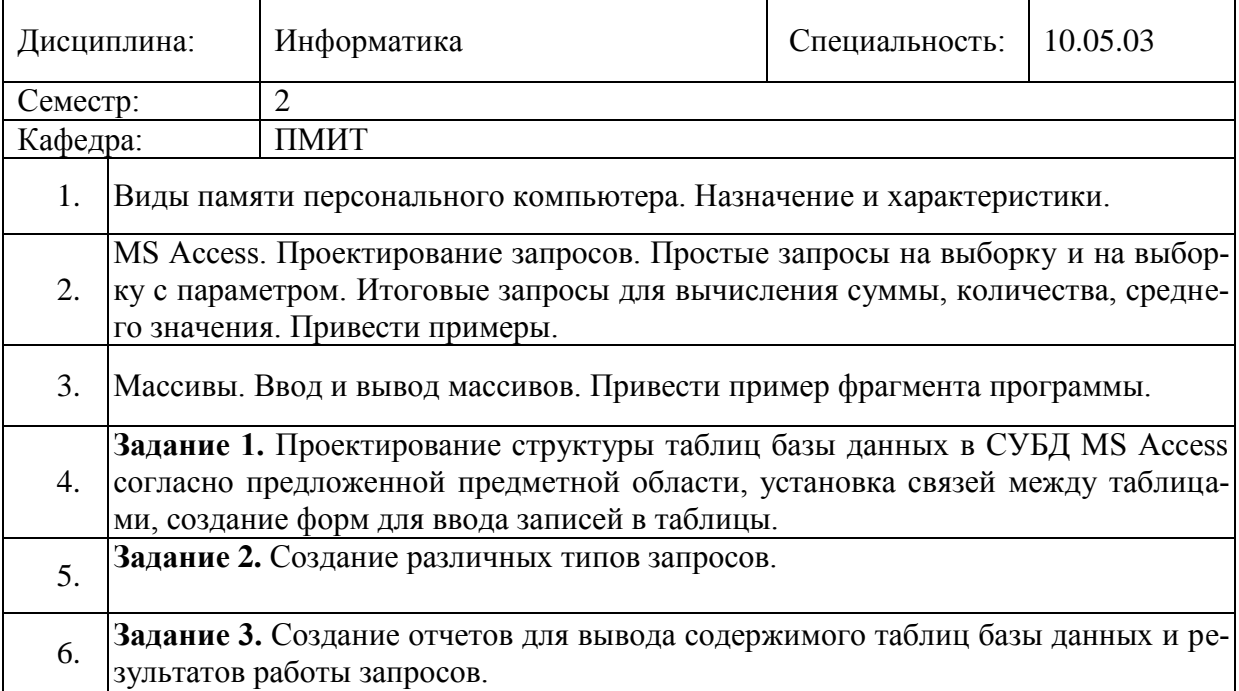